CLOSED LOOP DESIGN WC USB BF70x HID Library v.1.2 Users Guide

*Users Guide Revision 1.3*

For Use With Analog Devices ADSP-BF70x Series Processors

Closed Loop Design, LLC

748 S MEADOWS PKWY STE A-9-202 Reno, NV 89521 [support@cld-llc.com](mailto:support@cld-llc.com)

# **Table of Contents**

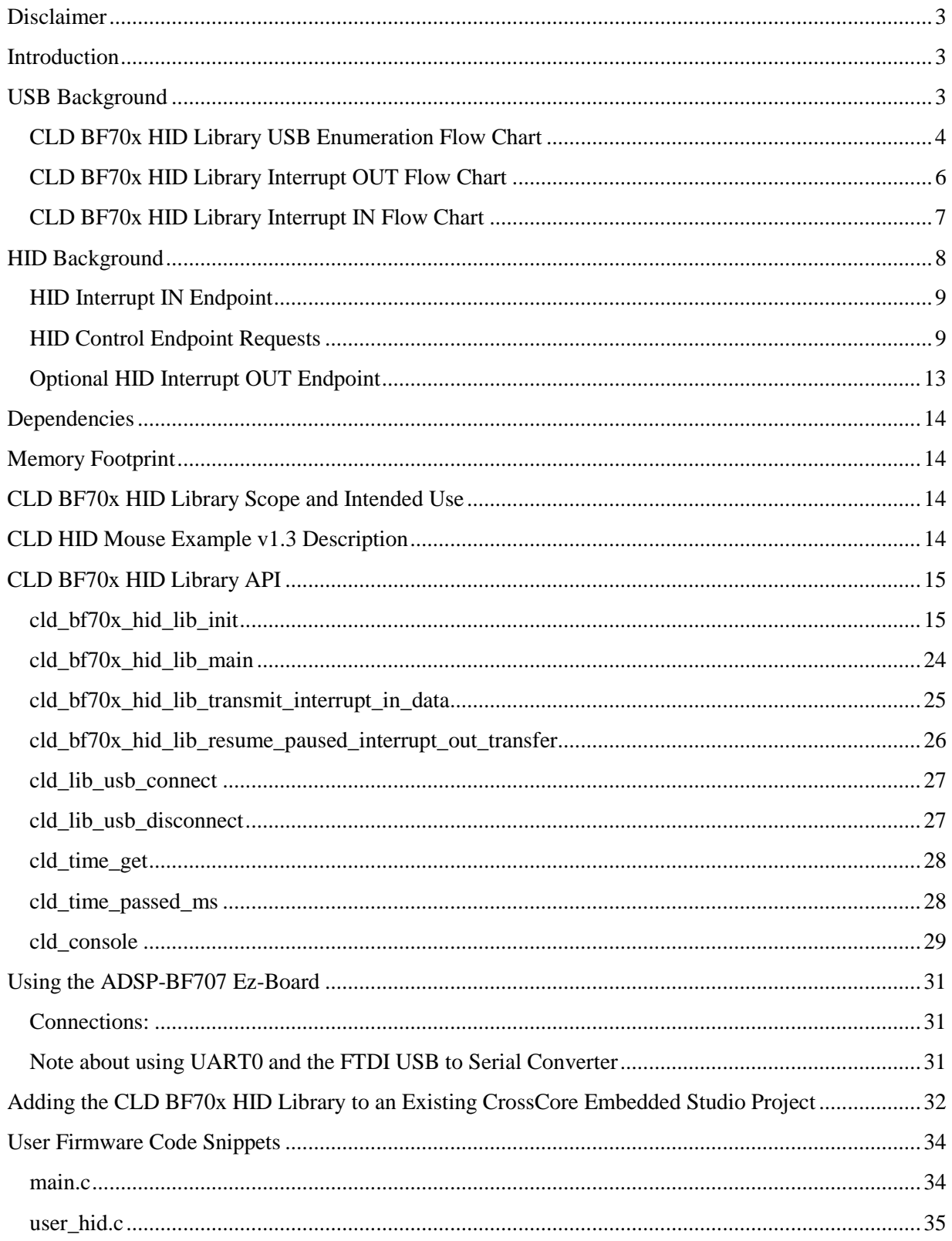

## <span id="page-2-0"></span>**Disclaimer**

This software is supplied "AS IS" without any warranties, express, implied or statutory, including but not limited to the implied warranties of fitness for purpose, satisfactory quality and non-infringement. Closed Loop Design LLC extends you a royalty-free right to reproduce and distribute executable files created using this software for use on Analog Devices Blackfin family processors only. Nothing else gives you the right to use this software.

## <span id="page-2-1"></span>**Introduction**

The Closed Loop Design (CLD) HID library creates a simplified interface for developing a Human Interface Device (HID) using the Analog Devices ADSP-BF707 EZ-Board. The CLD BF70x HID library also includes support for a serial console and timer functions which facilitates creating timed events quickly and easily. The library's BF707 application interface is comprised of parameters used to customize the library's functionality as well as callback functions used to notify the User application of events. These parameters and functions are described in greater detail in the CLD BF70x HID Library API section of this document.

## <span id="page-2-2"></span>**USB Background**

The following is a very basic overview of some of the USB concepts which are necessary to use the CLD BF70x HID Library. However, it is still recommended that developers have at least a basic understanding of the USB 2.0 protocol as well as the HID 1.11 Protocol. The following are some resources to refer to when working with USB:

- The USB 2.0 Specification: [http://www.usb.org/developers/docs/usb20\\_docs/](http://www.usb.org/developers/docs/usb20_docs/)
- The USB HID Class specification v1.11: $\frac{http://www.usb.org/developers/hidpage/}{http://www.usb.org/developers/hidpage/}$
- USB in a Nutshell: A free online wiki that explains USB concepts. <http://www.beyondlogic.org/usbnutshell/usb1.shtml>
- "USB Complete" by Jan Axelson ISBN: 1931448086

USB is a polling based protocol where the Host initiates all transfers, so all USB terminology is from the Host's perspective. For example a 'IN' transfer is when data is sent from a Device to the Host, and an 'OUT' transfer is when the Host sends data to a Device.

The USB 2.0 protocol defines a basic framework devices must implement in order to work correctly. This framework is defined in the Chapter 9 of the USB 2.0 protocol, and is often referred to as the USB 'Chapter 9' functionality. Part of the Chapter 9 framework is standard USB requests used by a USB Host to control the Device. Another part of the Chapter 9 framework is the USB Descriptors. These USB Descriptors are used to notify the Host of the Device's capabilities when the Device is attached. The USB Host uses the descriptors and the Chapter 9 standard requests to configure the Device. This process is called the USB Enumeration. The CLD BF70x HID Library includes support for the USB standard requests and USB Enumeration using some of the parameters specified by the User application when initializing the library. These parameters are discussed in the cld bf70x hid lib init section of this document. The CLD BF70x HID Library facilitates USB enumeration and is Chapter 9 compliant without User Application intervention as shown in the flow chart below. If you'd like additional information on USB Chapter 9 functionality or USB Enumeration please refer to one of the USB resources listed above.

#### <span id="page-3-0"></span>**CLD BF70x HID Library USB Enumeration Flow Chart**

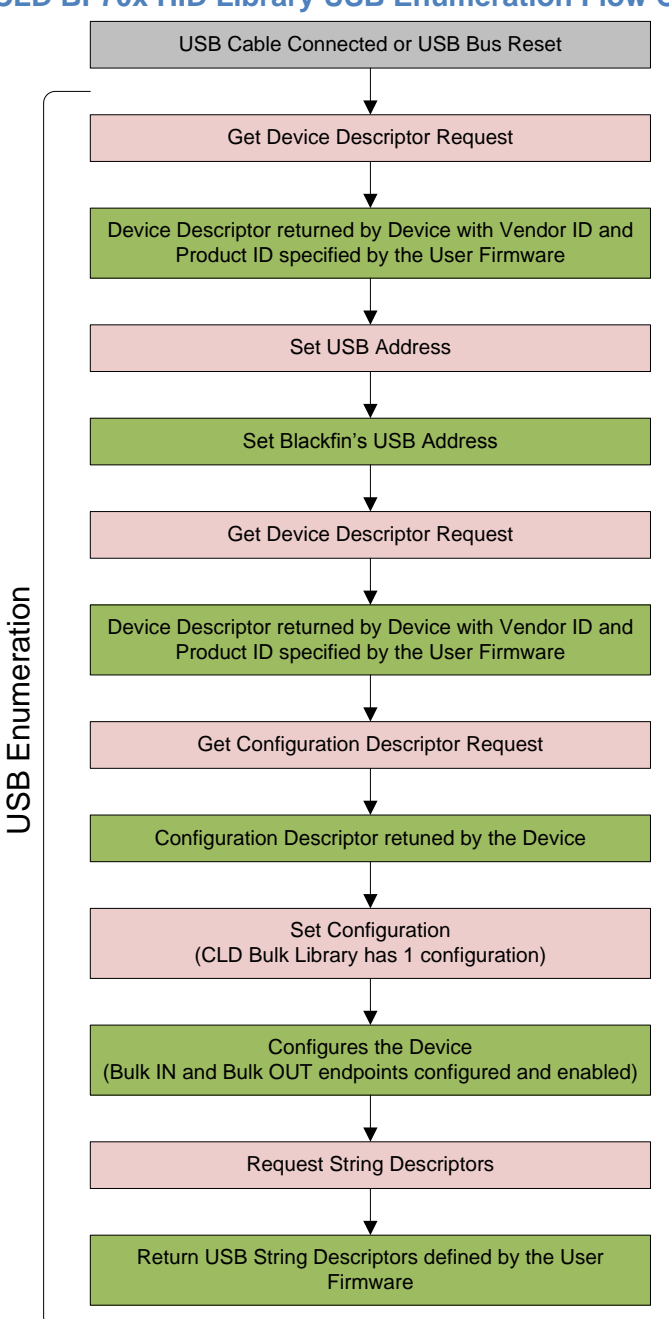

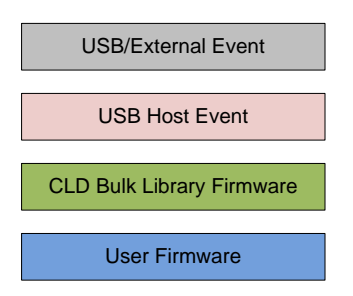

All USB data is transferred using Endpoints which act as a source or sink for data based on the endpoint's direction (IN or OUT). The USB protocol defines four types of Endpoints, each of which has unique characteristics that dictate how they are used. The four Endpoint types are: Control, Interrupt, Bulk and Isochronous. Data transmitted over USB is broken up into blocks of data called packets. For each endpoint type there are restrictions on the allowed max packet size. The allowed max packet sizes also vary based on the USB connection speed. Please refer to the USB 2.0 protocol for more information about the max packet size supported by the four endpoint types.

The CLD BF70x HID Library uses Control and Interrupt endpoints, so these endpoint types will be discussed in more detail below.

A Control Endpoint is the only bi-directional endpoint type, and is typically used for command and status transfers. A Control Endpoint transfer is made up of three stages (Setup Stage, Data Stage and Status Stage). The Setup Stage sets the direction and size of the optional Data Stage. The Data Stage is where any data is transferred between the Host and Device. The Status Stage gives the Device the opportunity to report if an error was detected during the transfer. All USB Devices are required to include a default Control Endpoint at endpoint number 0, referred to as Endpoint 0. Endpoint 0 is used to implement all the USB Protocol defined Chapter 9 framework and USB Enumeration. In the CLD BF70x HID Library Endpoint 0 is used for USB Chapter 9 requests, as well as HID Get/Set requests. These HID requests are discussed in more detail in the HID Background section of this document.

Interrupt Endpoints are used to transfer blocks of data where data integrity, and deterministic timing is required. Deterministic timing is achieved by allowing the Device to specify a requested interval used by the Host to initiate USB transfers, which gives the Device a guaranteed maximum time between opportunities to transfer data. Interrupt Endpoints are particularly useful when the Device needs to report to the Host when a change is detected without having to wait for the Host to ask for the information. An example of how this is used with HID is a USB Mouse. When a User moves the mouse or presses a button the mouse reports this change to the Host using the HID Interrupt IN endpoint. This is more efficient then requiring the host to repeatedly send Control Endpoint requests asking if the mouse inputs have changed.

The flow charts below give an overview of how the CLD BF70x HID Library and the User firmware interact to process Interrupt IN and Interrupt OUT transfers. Additionally, the User firmware code snippets included at the end of this document provide a basic framework for implementing the HID firmware using the CLD BF70x HID Library.

#### <span id="page-5-0"></span>**CLD BF70x HID Library Interrupt OUT Flow Chart**

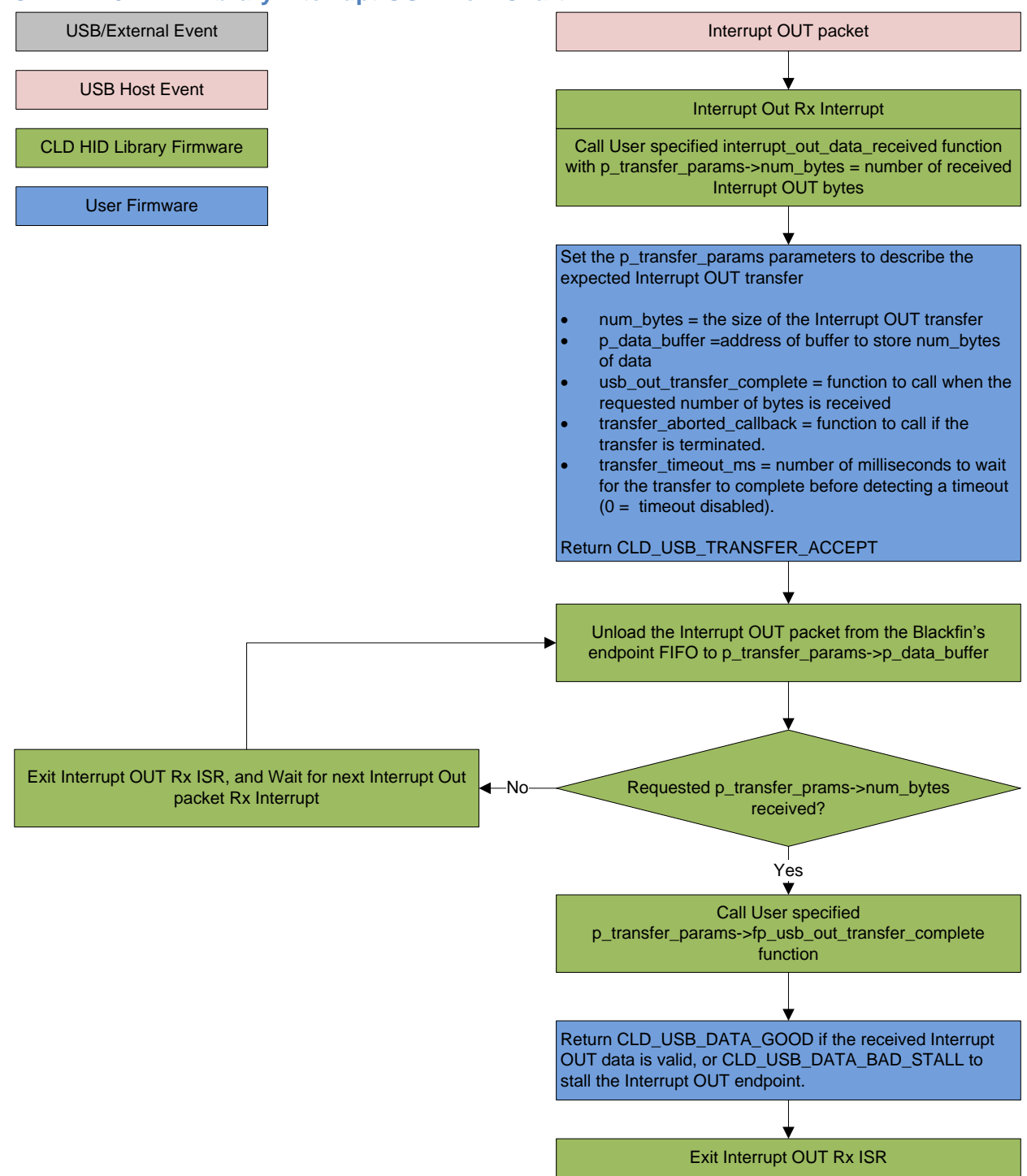

#### <span id="page-6-0"></span>**CLD BF70x HID Library Interrupt IN Flow Chart**

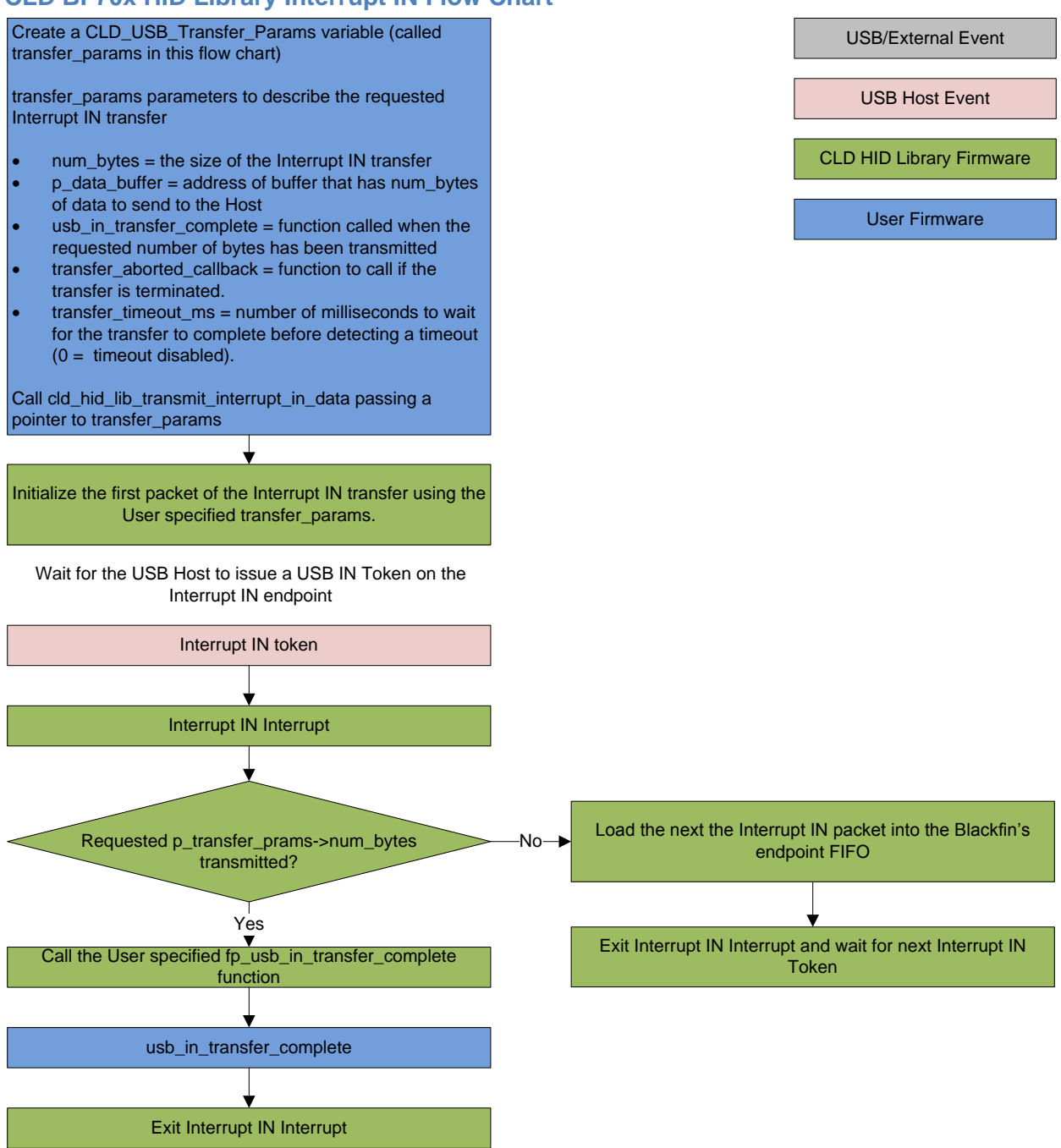

## <span id="page-7-0"></span>**HID Background**

The USB Human Interface Device (HID) protocol is a USB Standard Class protocol released by the USB IF committee. The HID protocol was created to provide a standardized way USB devices that interface with a human could be controlled over USB. The HID protocol covers a wide range of uses including, but not limited to: keyboards, joysticks, button panels, touch screens, and alphanumeric displays.

In the HID protocol all data sent between the Host and Device is transferred using data structures called Reports, and each Report can include a variety data elements of various types and sizes. For example: a USB mouse has a single Report which it uses to report the mouse's position and button state. The format of this report is shown in the C structure below:

```
typedef struct
{
    unsigned char button; /* Mouse button state */<br>signed char x; /* X position */
    signed char x;
     signed char y; /* Y position */
} Mouse Input Report;
```
However, the Device needs to describe the structure and intended use of its Reports the Host. The HID protocol accomplishes this using the HID Report Descriptor which includes the information required by the Host to process the Device's Reports. The HID Report Descriptor uses identifiers defined in the HID protocol to describe the various elements which make up a Report, as well as how multiple data elements are organized in the Reports. The Report Descriptor also specifies if the Report is an INPUT, OUTPUT or FEATURE. An INPUT Report can only be sent from the Device to the Host. An OUTPUT Report can only be sent from the Host to the Device. While a FEATURE Report can be sent both directions (Deviceto-Host and Host-to-Device). Below is an example HID Report Descriptor that describes the Mouse Input Report structure defined previously. In this example HID Report Descriptor the entries highlighted in blue define the unsigned char button element as an 8-bit bit-field where the least significant 3-bits are the three mouse buttons, and the remaining 5-bits are a constant. The entries highlighted in green define the signed char x and signed char y elements of the report. For additional information about what the various HID Report Descriptor identifiers are and how they are used please refer to the USB HID 1.11 specification.

```
static const unsigned char usb_hid_mouse_report_descriptor[] =
```
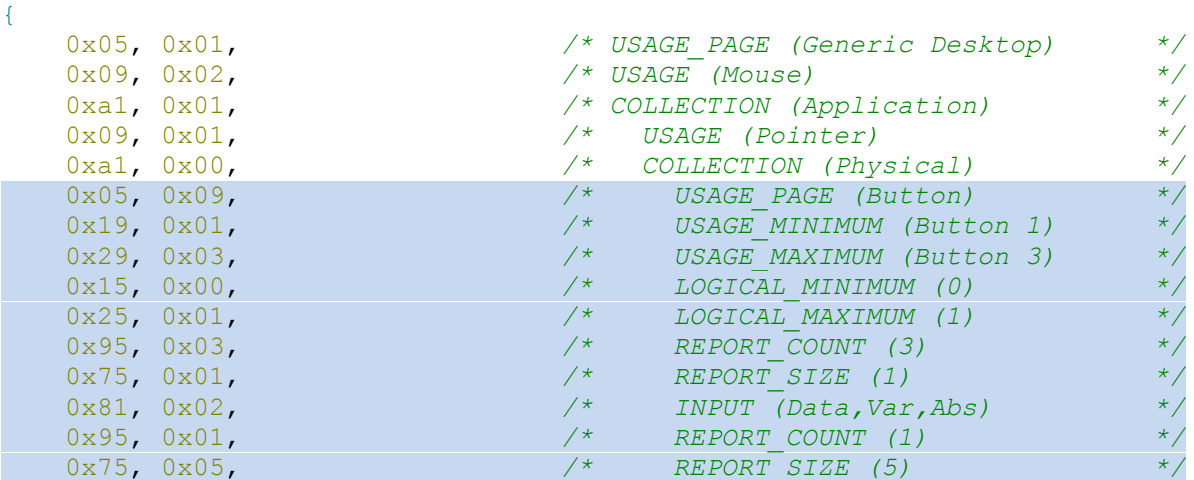

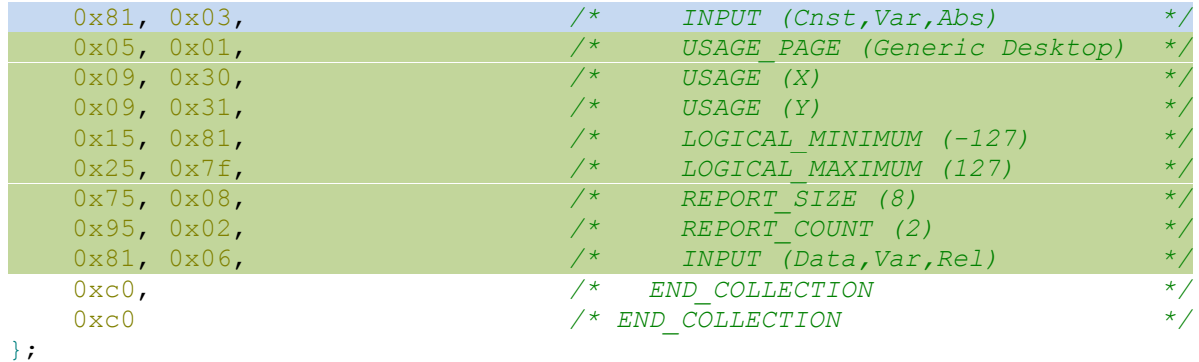

## <span id="page-8-0"></span>**HID Interrupt IN Endpoint**

The HID protocol requires all Human Interface Devices include a Interrupt IN endpoint which is used to report when a INPUT or FEATURE report value changes. For the above mouse example this means the Mouse\_Input\_Report structure will be sent to the Host over the Interrupt IN endpoint anytime the the button\_state, x or y values change.

## <span id="page-8-1"></span>**HID Control Endpoint Requests**

The HID protocol defines several Control Endpoint requests that a HID peripheral is required to support as well as some optional Control Endpoint requests. The Control Endpoint requests used by the CLD BF70x HID Library are explained in the following sections, and include flow charts showing how the CLD BF70x HID Library and the User firmware interact to the Control Endpoint requests.

Additionally, the User firmware code snippets included at the end of this document provide a basic framework for implementing the HID control requests using the CLD BF70x HID Library.

### *Set Report (required)*

Set Report is a Control OUT request and is used by the Host to send data to the device using one of the Device's OUTPUT or FEATURE Reports

### CLD BF70x HID Library Set Report Flow Chart

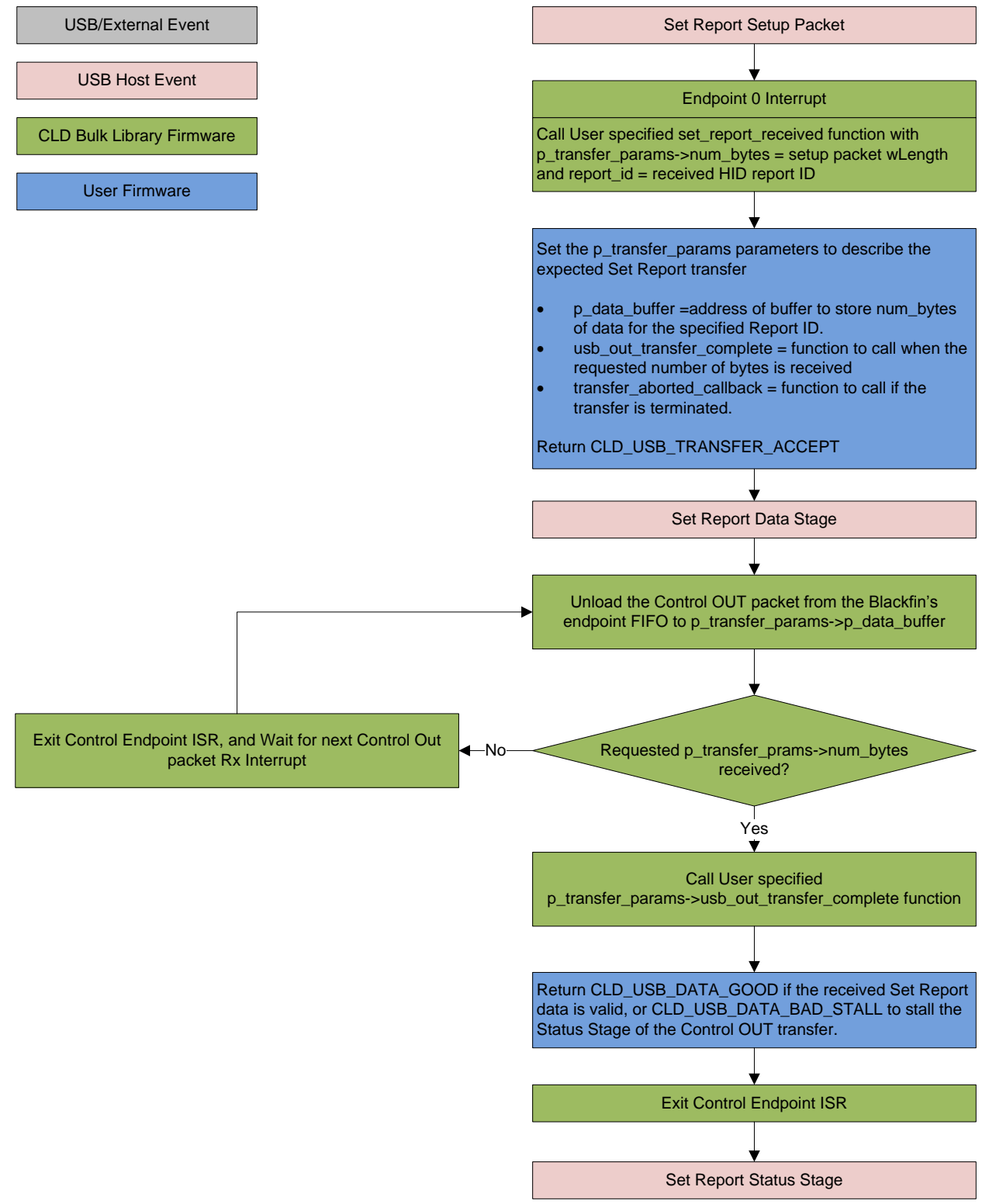

#### *Get Report (optional)*

Get Report is a Control IN request used by the Host to request the current state of one of the Device's INPUT or FEATURE Reports.

#### CLD BF70x HID Library Get Report Flow Chart

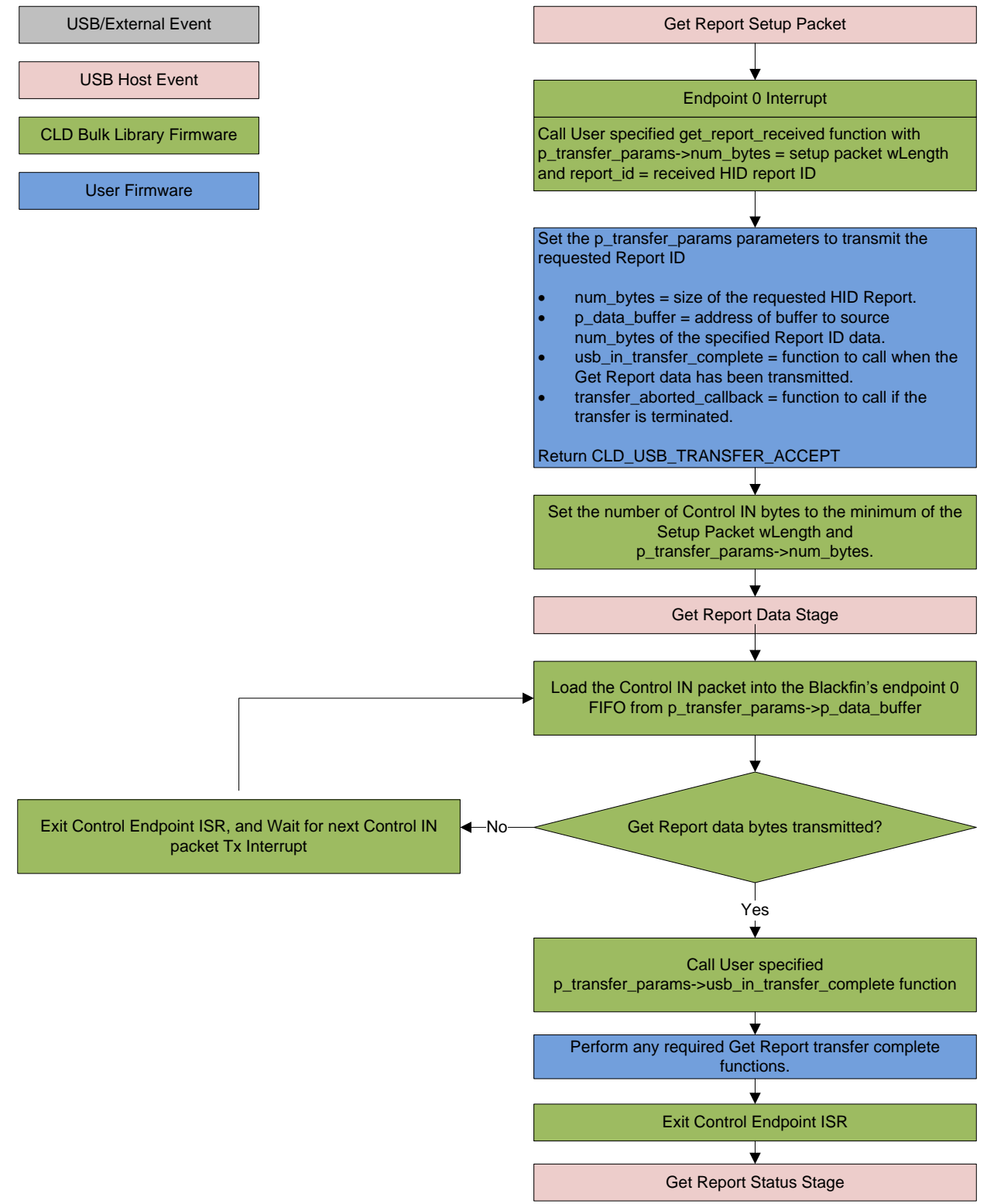

## *Set Idle (optional)*

The Set Idle Control OUT request is used by the Host to specify the amount of time before the device will resend the current state of specified Report over the Interrupt IN endpoint when the reported data hasn't changed. The Set Idle duration is specified in 4 millisecond increments, where setting the duration to 0 tells the Device to only send the specified Report when it's data changes.

For example if the Host uses the Set Idle command and specifies a duration of 500ms the device is required to send the specified Report as soon as possible when the Report data changes, and every 500ms while the Report data remains constant.

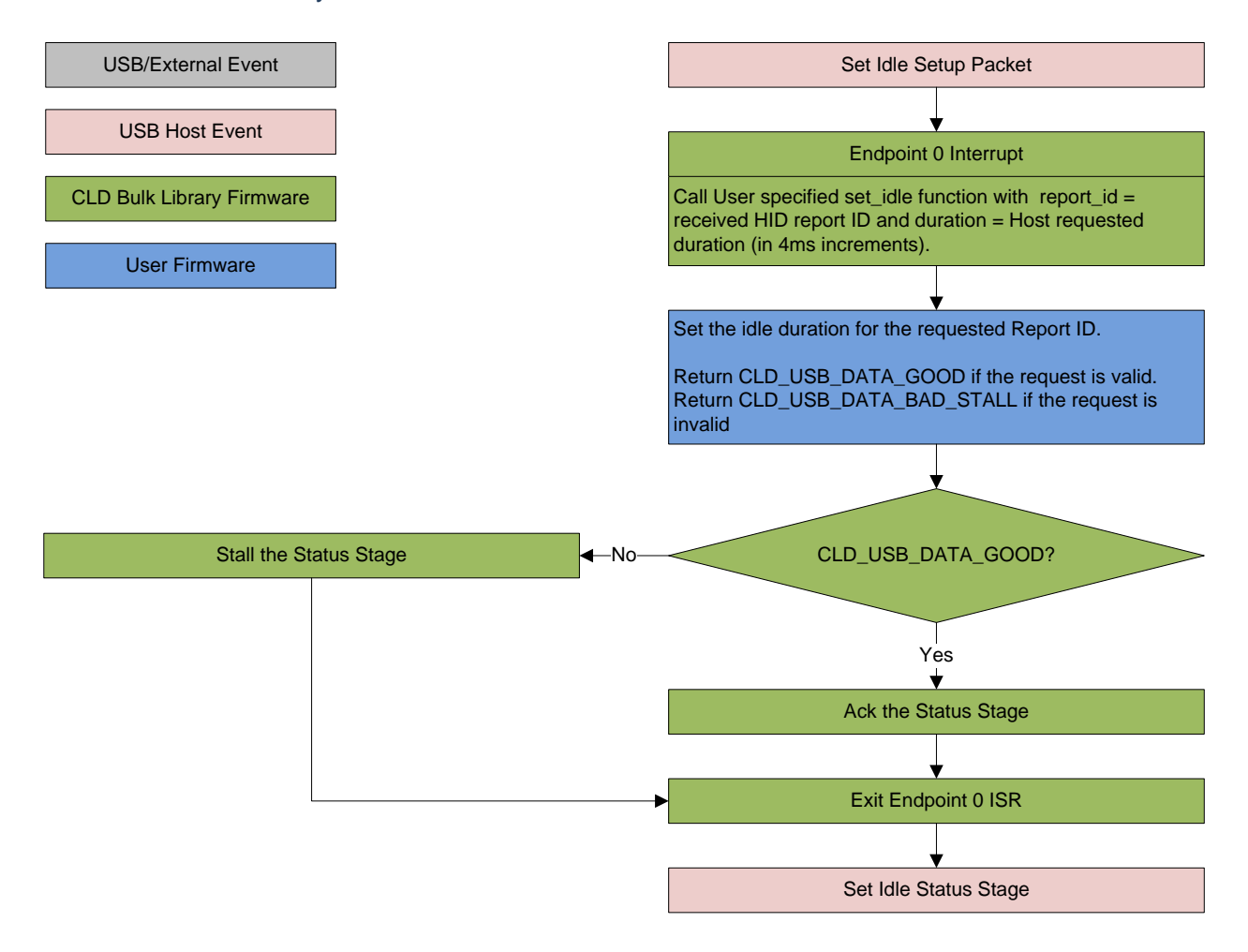

#### CLD BF70x HID Library Set Idle Flow Chart

## *Get Idle (optional)*

The Get Idle Control IN request is used by the Host to get the current idle duration of the Report specified in the Get Idle request.

#### CLD BF70x HID Library Get Idle Flow Chart

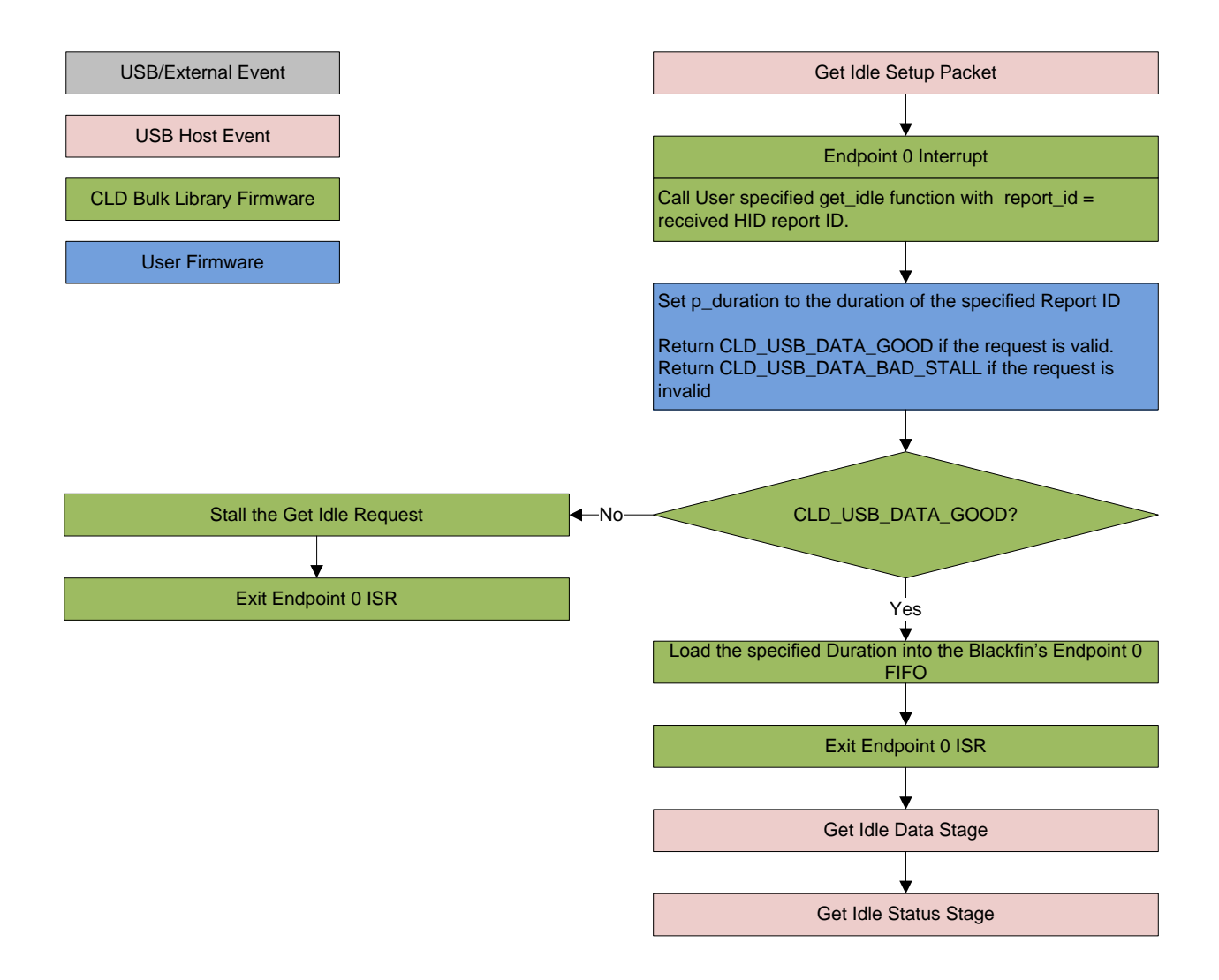

## <span id="page-12-0"></span>**Optional HID Interrupt OUT Endpoint**

The USB HID Protocol includes an optional Interrupt OUT endpoint. When a Human Interface Device includes the Interrupt OUT endpoint the Host will use this endpoint to transmit OUTPUT Report data instead of using the Set Report Request.

## <span id="page-13-0"></span>**Dependencies**

In order to function properly the CLD BF70x HID Library requires the following Blackfin resources:

- One Blackfin General Purpose Timer.
- 24Mhz clock input connected to the Blackfin USB0\_CLKIN pin.
- Optionally the CLD BF70x HID Library can use one of the Blackfin UARTs to implement a serial console interface.
- The User firmware is responsible for setting up the Blackfin clocks, as well as enabling the Blackfin's System Event Controller (SEC) and configuring SEC Core Interface (SCI) interrupts to be sent to the Blackfin core.

## <span id="page-13-1"></span>**Memory Footprint**

The CLD BF70x HID Library approximate memory footprint is as follows:

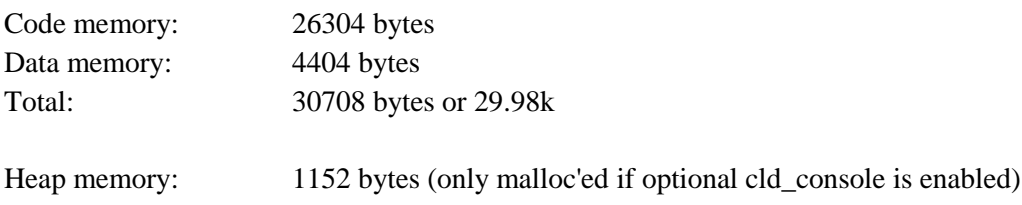

Note: The CLD BF70x HID Library is currently optimized for speed (not space).

## <span id="page-13-2"></span>**CLD BF70x HID Library Scope and Intended Use**

The CLD BF70x HID Library implements a USB Human Interface Device Class device, as well as providing time measurements and optional bi-directional UART console functionality. The CLD BF70x HID Library is designed to be added to an existing User project, and as such only includes the functionality needed to implement the above mentioned USB, timer and UART console features. All other aspects of Blackfin processor configuration must be implemented by the User code.

## <span id="page-13-3"></span>**CLD HID Mouse Example v1.3 Description**

The cld\_hid\_mouse\_example\_v1\_3 project provided with the CLD BF70x HID Library implements a basic HID Mouse using the ADSP-BF707 EZ-Board. This example uses the EZ-Board's push buttons to generate mouse events that get reported to the Host using the CLD BF70x HID Library. This example is not indented to be a used as a complete stand alone project. Instead, this project only includes the User functionality required to create a basic USB mouse, and it is up to the User to include their own custom system initialization and any extra functionality they require.

## <span id="page-14-0"></span>**CLD BF70x HID Library API**

The following CLD library API descriptions include callback functions that are called by the library based on USB events. The following color code is used to identify if the callback function is called from the USB interrupt service routine, or from mainline. The callback functions called from the USB interrupt service routine are also italicized so they can be identified when printed in black and white.

```
Callback called from the mainline context
Callback called from the USB interrupt service routine
```
#### <span id="page-14-1"></span>**cld\_bf70x\_hid\_lib\_init**

```
CLD_RV cld_bf70x_hid_lib_init (CLD_BF70x_HID_Lib_Init_Params *
cld hid lib params)
```
#### Initialize the CLD BF70x HID Library.

#### *Arguments*

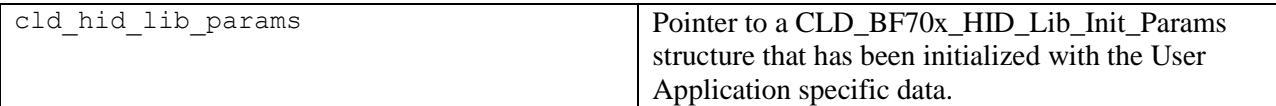

#### *Return Value*

This function returns the CLD RV type which represents the status of the CLD BF70x HID initialization process. The CLD\_RV type has the following values:

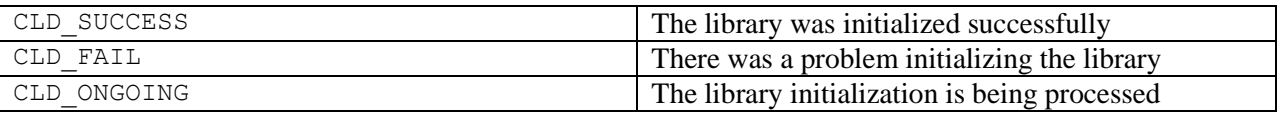

#### *Details*

The cld bf70x hid lib init function is called as part of the device initialization and must be repeatedly called until the function returns CLD\_SUCCESS or CLD\_FAIL. If CLD\_FAIL is returned the library will output an error message identifying the cause of the failure using the cld\_console UART if enabled by the User application. Once the library has been initialized successfully the main program loop can start.

The CLD\_BF70x\_HID\_Lib\_Init\_Params structure is described below:

#### **typedef struct**

{

```
CLD Timer Num timer num;
CLD Uart Num uart num;
unsigned long uart baud;
 unsigned long sclk0;
 void (*fp_console_rx_byte) (unsigned char byte); 
 unsigned short vendor_id; 
 unsigned short product_id;
```

```
 unsigned short report_descriptor_size
unsigned char * p_report_descriptor
CLD HID Endpoint Params * p_interrupt_in_endpoint_params;
CLD_HID_Endpoint_Params * p_interrupt_out_endpoint_params;
 CLD_USB_Transfer_Request_Return_Type (*fp_interrupt_out_data_received) 
                          (CLD_USB_Transfer_Params * p_transfer_data);
unsigned char usb bus max power;
 unsigned short device_descriptor_bcdDevice; 
 const char * p_usb_string_manufacturer;
 const char * p_usb_string_product;
 const char * p_usb_string_serial_number;
 const char * p_usb_string_configuration;
 const char * p_usb_string_interface;
unsigned short usb string language id;
 CLD_USB_Transfer_Request_Return_Type (*fp_set_report_received) (unsigned
        char report id, CLD USB Transfer Params * p transfer data);
 CLD_USB_Transfer_Request_Return_Type (*fp_get_report_received) (unsigned
        char report_id, CLD_USB_Transfer_Params * p_transfer_data);
 CLD_USB_Data_Received_Return_Type (*fp_set_idle) (unsigned char
        report_id, unsigned char duration);
 CLD_USB_Data_Received_Return_Type (*fp_get_idle) (unsigned char
        report_id, unsigned char * p_duration);
```

```
 void (*fp_cld_usb_event_callback) (CLD_USB_Event event);
} CLD_BF70x_HID_Lib_Init_Params;
```
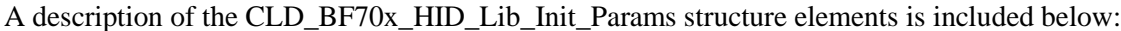

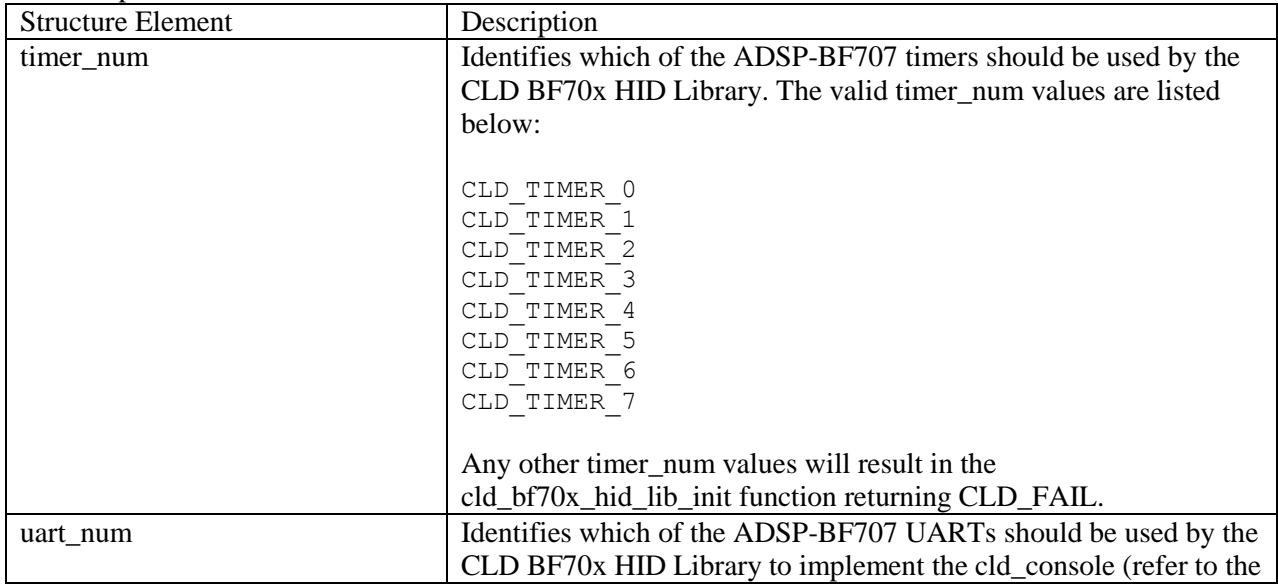

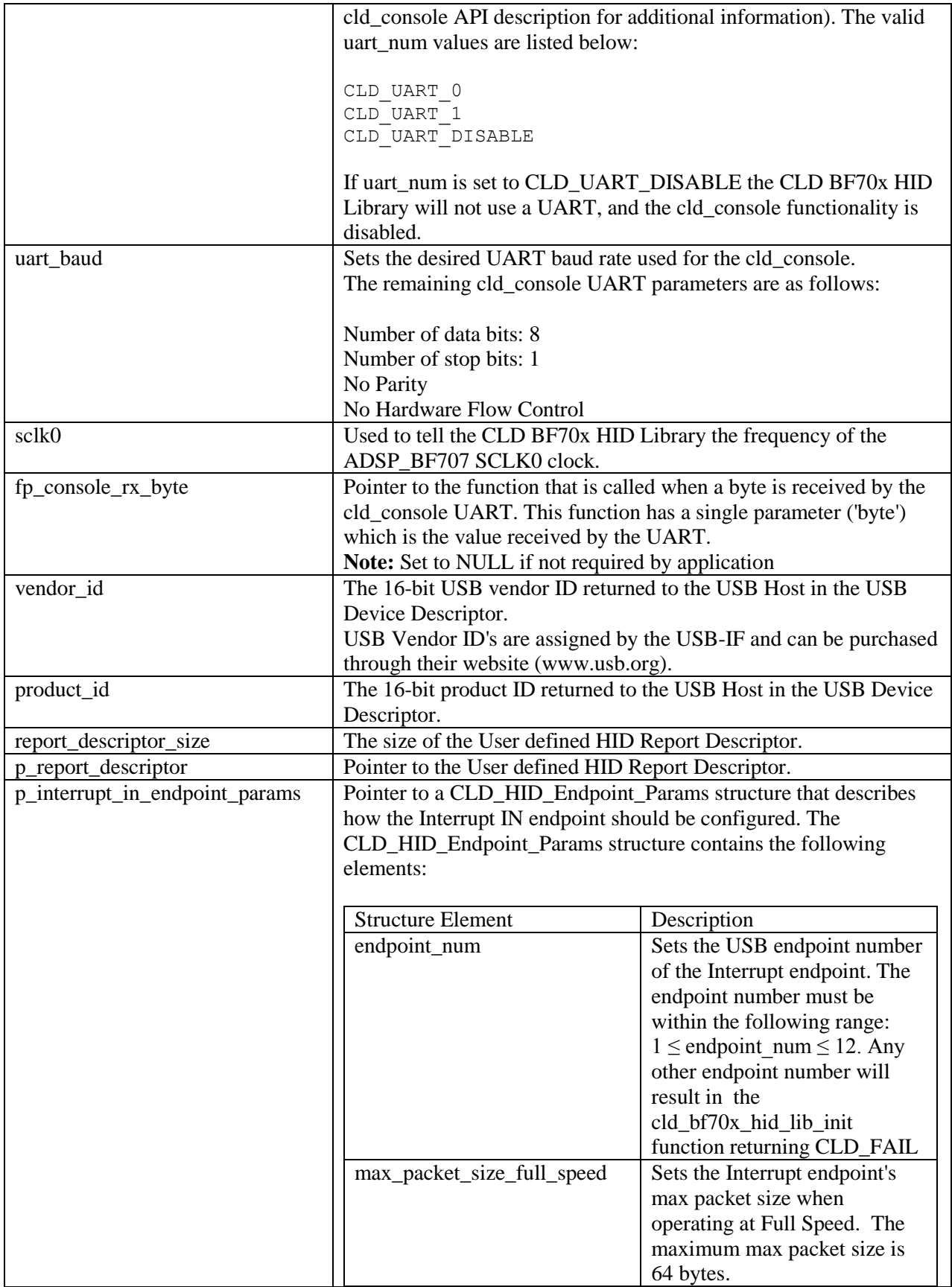

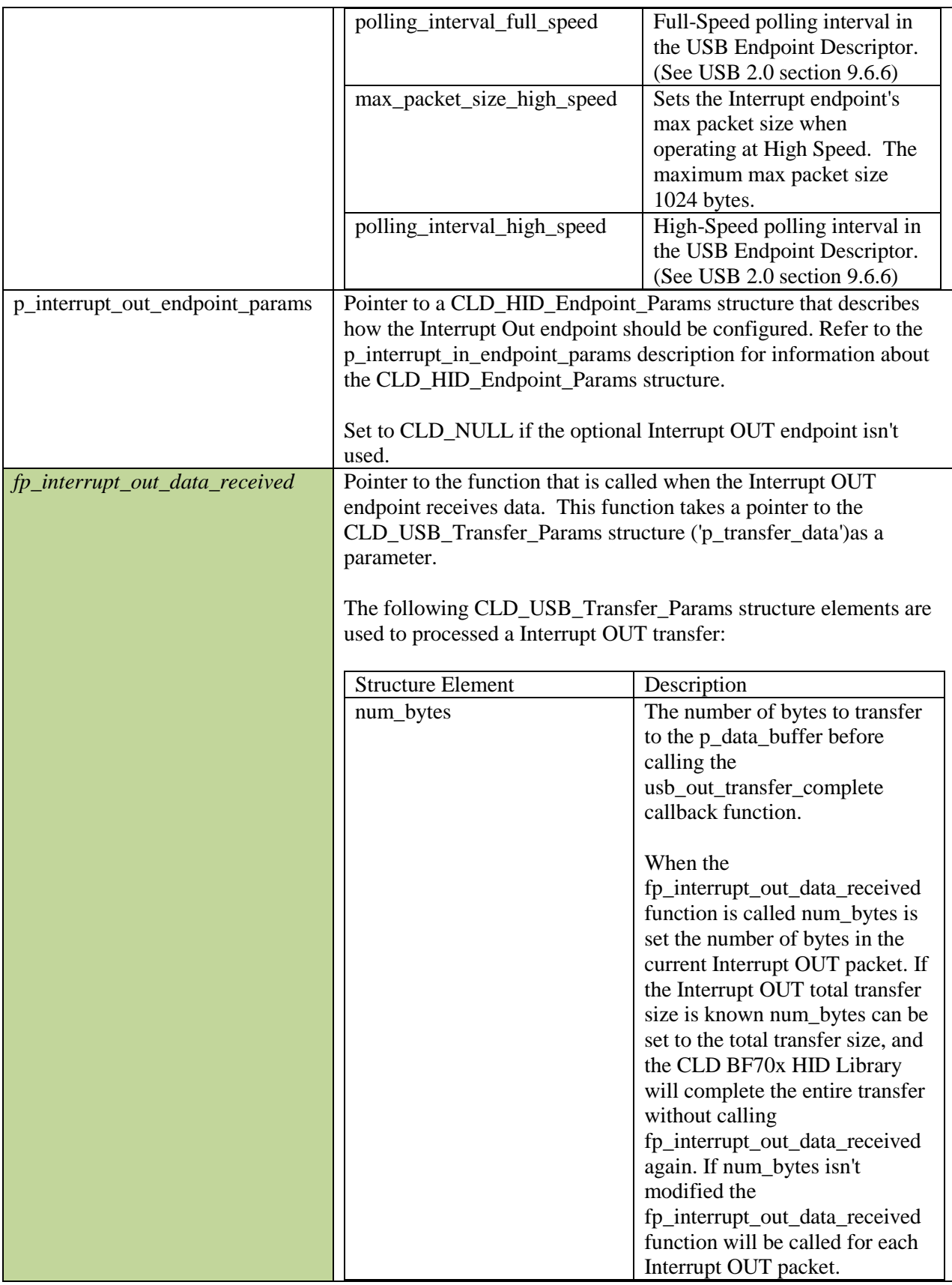

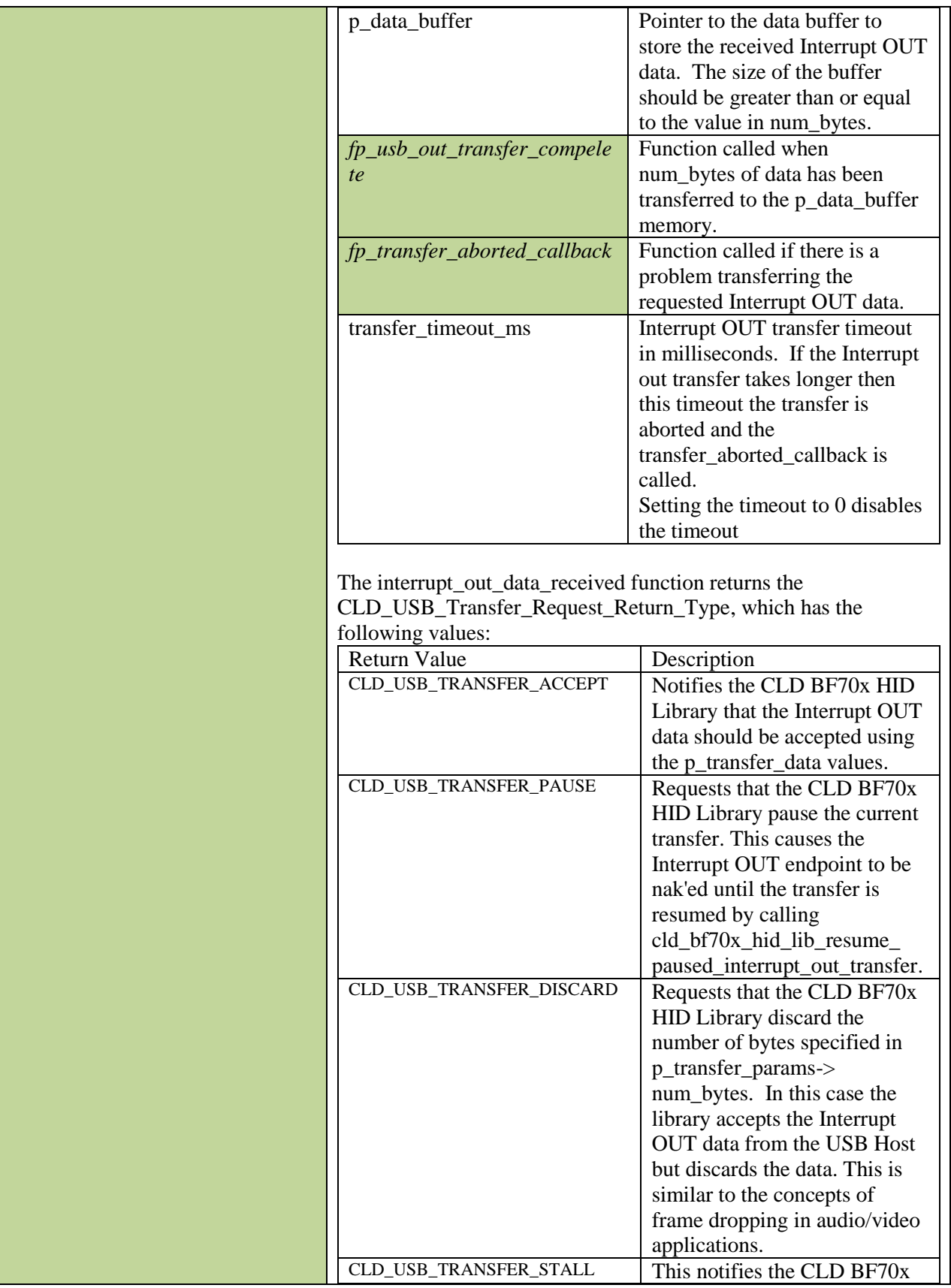

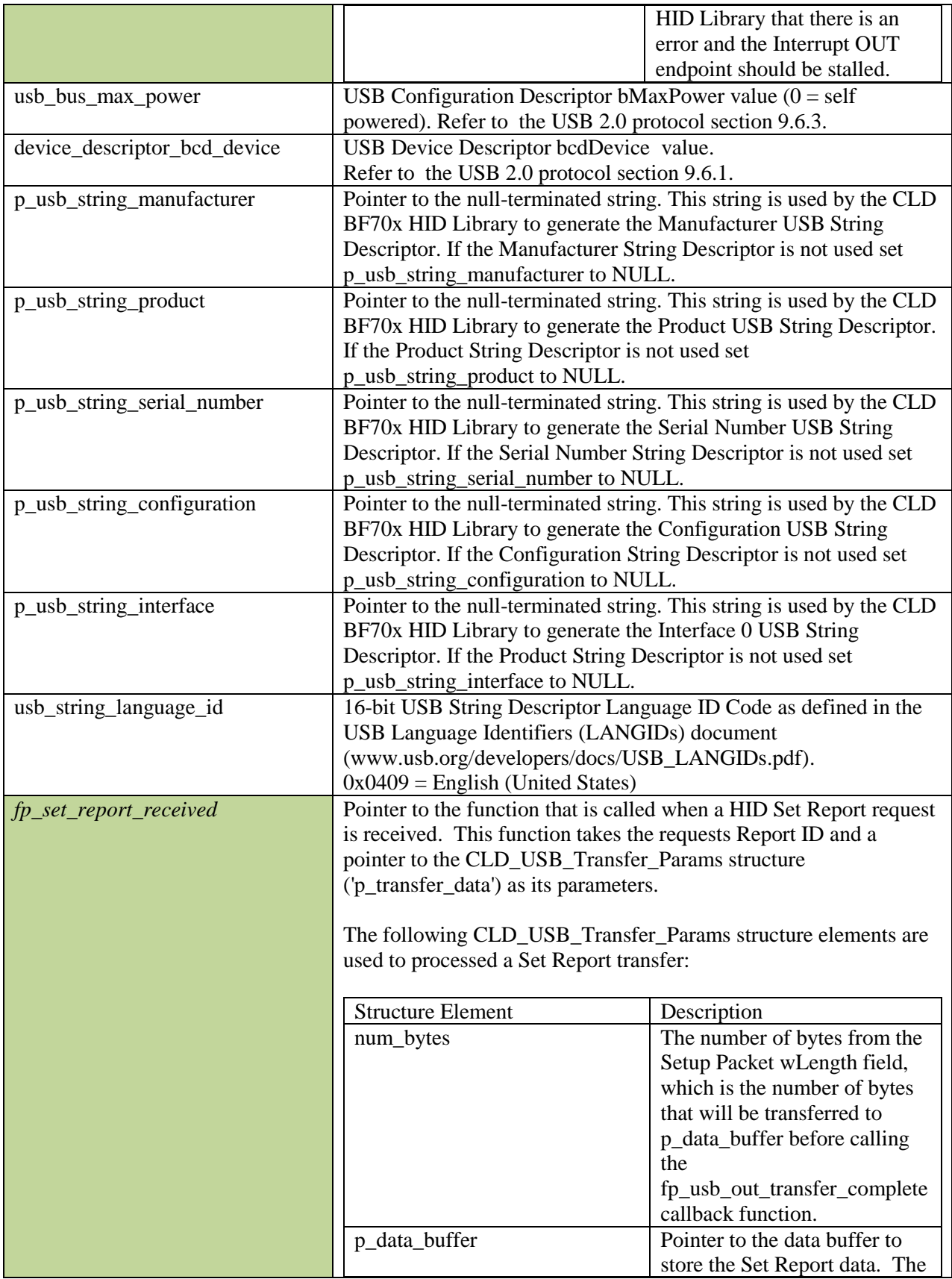

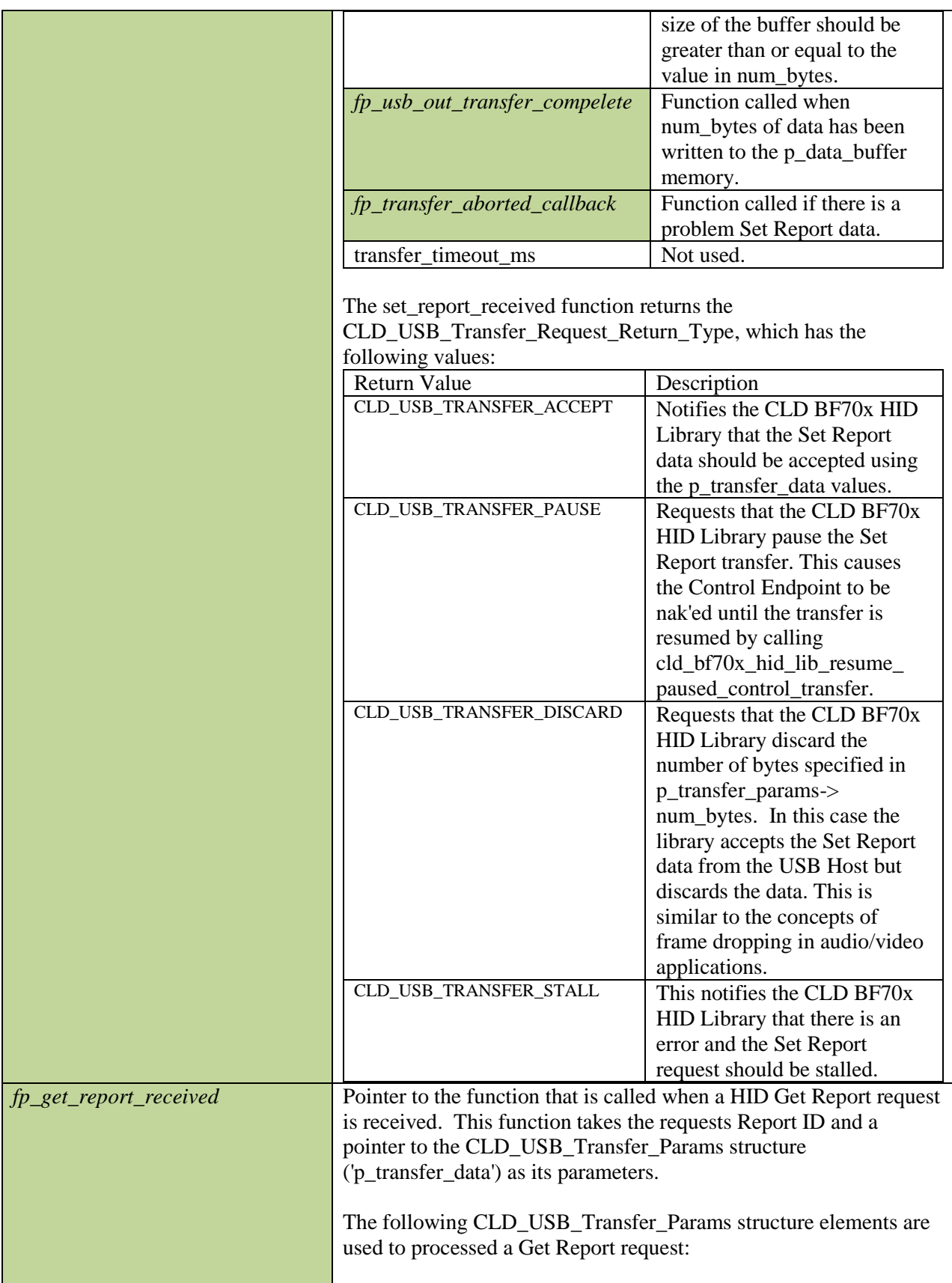

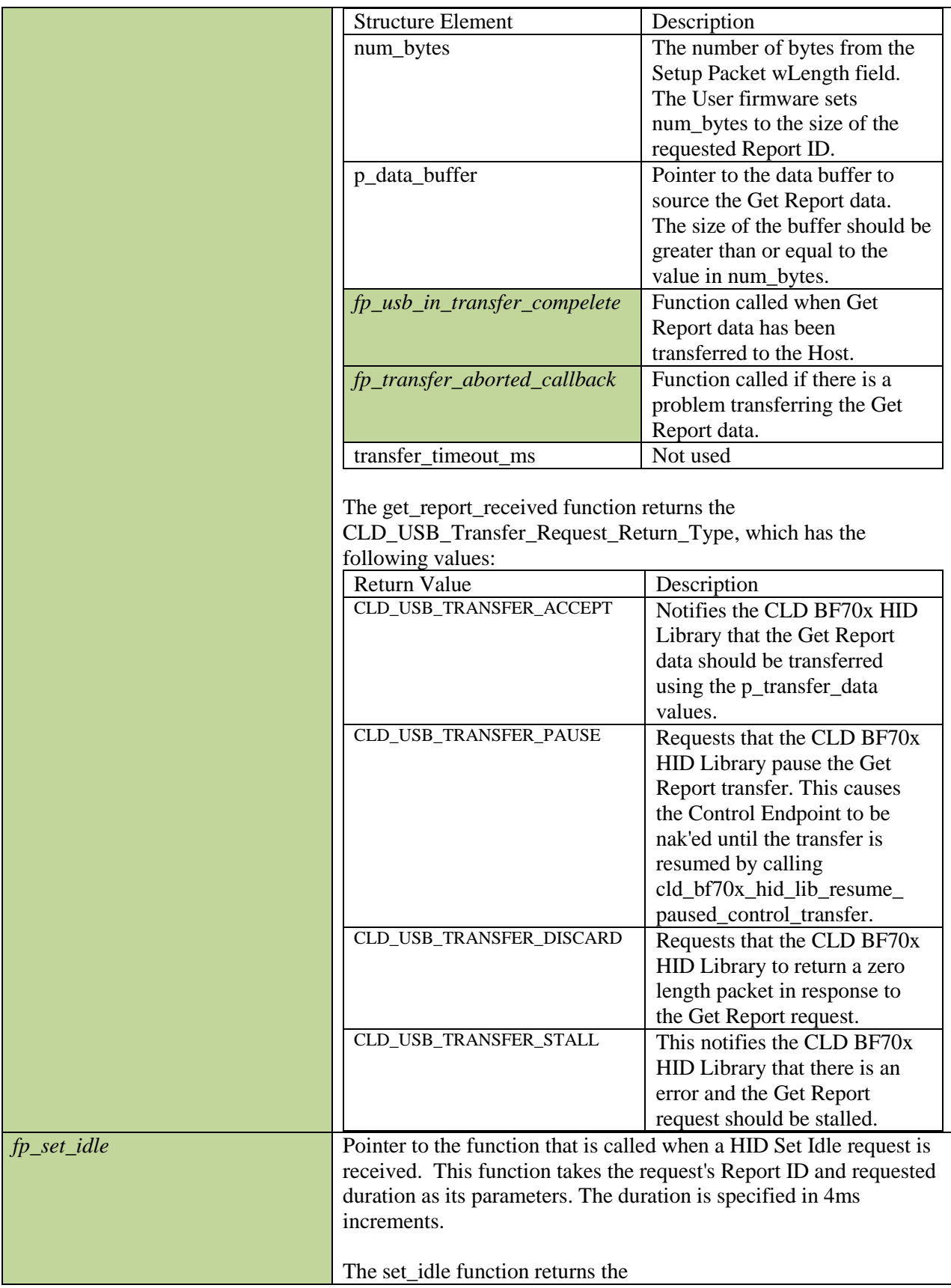

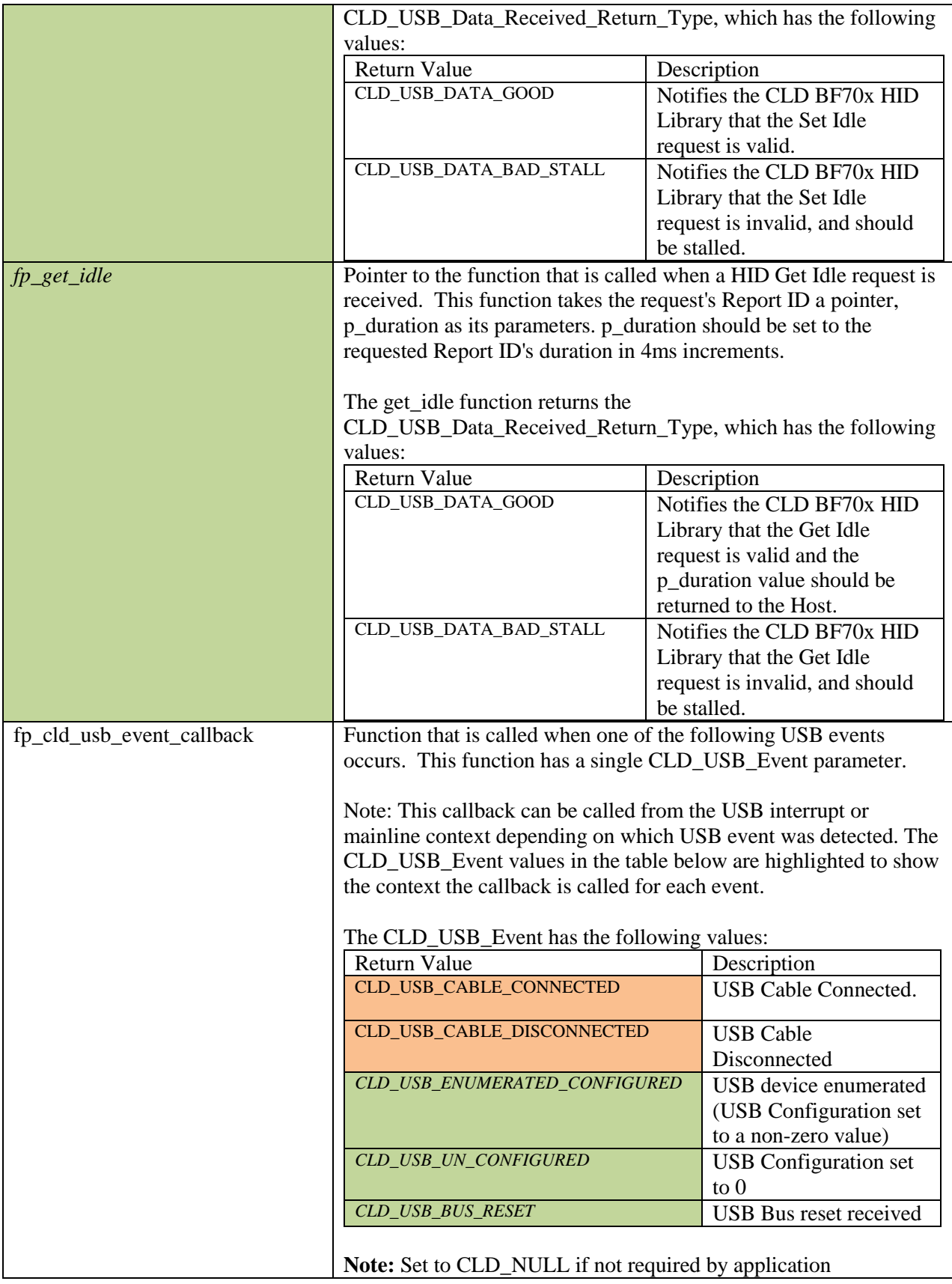

## <span id="page-23-0"></span>**cld\_bf70x\_hid\_lib\_main**

#### **void cld\_bf70x\_hid\_lib\_main** (**void**)

CLD BF70x HID Library mainline function

*Arguments* None

*Return Value* None.

## *Details*

The cld\_bf70x\_hid\_lib\_main function is the CLD BF70x HID Library mainline function which must be called in every iteration of the main program loop in order for the library to function properly.

#### <span id="page-24-0"></span>**cld\_bf70x\_hid\_lib\_transmit\_interrupt\_in\_data**

```
CLD_USB_Data_Transmit_Return_Type 
cld_bf70x_hid_lib_transmit_interrupt_in_data (CLD_USB_Transfer_Params *
p transfer data)
```
CLD BF70x HID Library function used to send data over the Interrupt IN endpoint.

#### *Arguments*

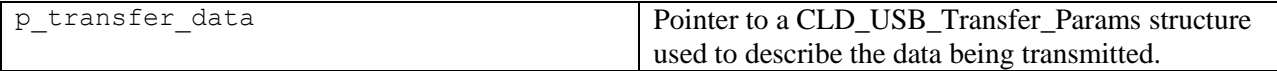

## *Return Value*

This function returns the CLD\_USB\_Data\_Transmit\_Return\_Type type which reports if the Interrupt IN transmission request was started. The CLD\_USB\_Data\_Transmit\_Return\_Type type has the following values:

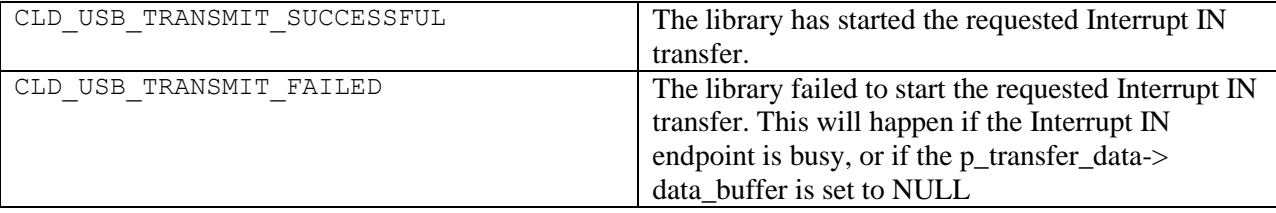

### *Details*

The cld bf70x hid lib transmit interrupt in data function transmits the data specified by the p\_transfer\_data parameter to the USB Host using the Device's Interrupt IN endpoint.

The CLD\_USB\_Transfer\_Params structure is described below.

#### **typedef struct**

```
{
    unsigned long num_bytes; 
    unsigned char * p data buffer;
     union
     {
        CLD_USB_Data_Received_Return_Type (*usb_out_transfer_complete)(void);
         void (*usb_in_transfer_complete) (void); 
     }callback;
     void (*transfer_aborted_callback) (void); 
} CLD_USB_Transfer_Params;
```
A description of the CLD\_USB\_Transfer\_Params structure elements is included below:

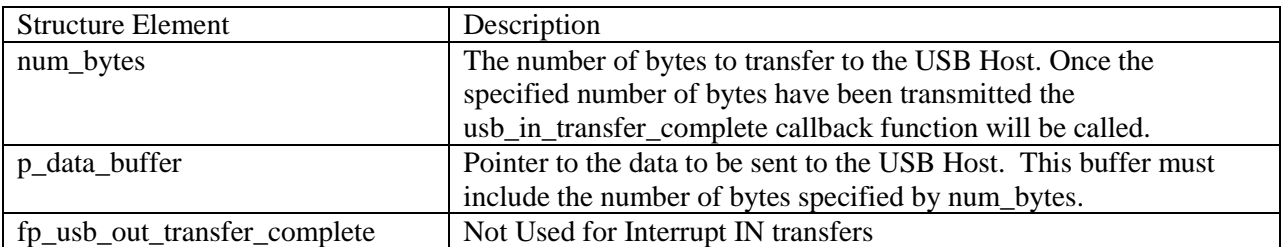

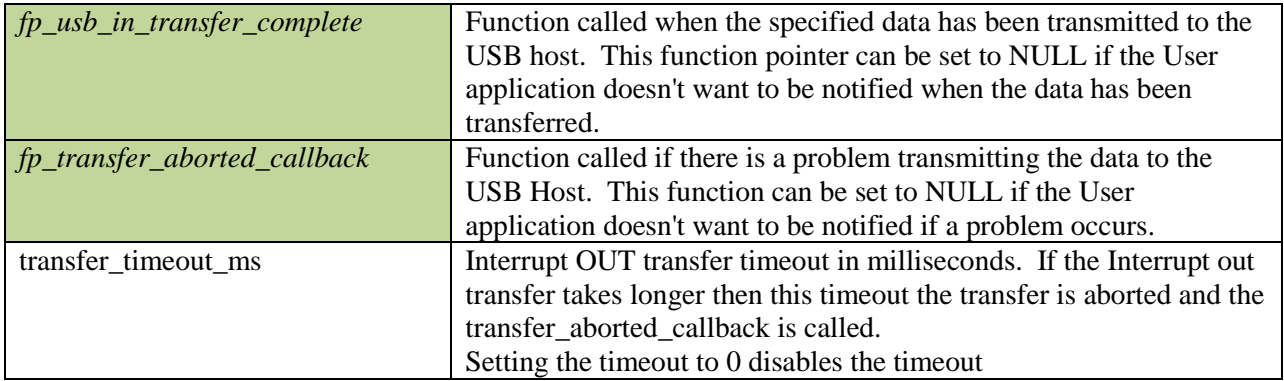

## <span id="page-25-0"></span>**cld\_bf70x\_hid\_lib\_resume\_paused\_interrupt\_out\_transfer**

#### **void cld\_bf70x\_hid\_lib\_resume\_paused\_interrupt\_out\_transfer** (**void**)

CLD BF70x HID Library function used to resume a paused Interrupt OUT transfer.

# *Arguments*

None

## *Return Value*

None.

## *Details*

The cld\_bf70x\_hid\_lib\_resume\_paused\_interrupt\_out\_transfer function is used to resume a Interrupt OUT transfer that was paused by the fp\_interrupt\_out\_data\_received function returning CLD\_USB\_TRANSFER\_PAUSE. When called the

cld\_bf70x\_hid\_lib\_resume\_paused\_interrupt\_out\_transfer function will call the User application's fp\_interrupt\_out\_data\_received function passing the CLD\_USB\_Transfer\_Params of the original paused transfer. The fp\_interrupt\_out\_data\_received function can then chose to accept, discard, or stall the interrupt out request.

#### <span id="page-26-0"></span>**cld\_lib\_usb\_connect**

**void cld\_lib\_usb\_connect** (**void**)

CLD BF70x HID Library function used to connect to the USB Host.

#### *Arguments* None

*Return Value* None.

### *Details*

The cld\_lib\_usb\_connect function is called after the CLD BF70x HID Library has been initialized to connect the USB device to the Host.

#### <span id="page-26-1"></span>**cld\_lib\_usb\_disconnect**

#### **void cld\_lib\_usb\_disconnect** (**void**)

CLD BF70x HID Library function used to disconnect from the USB Host.

*Arguments* None

# *Return Value*

None.

### *Details*

The cld\_lib\_usb\_disconnect function is called after the CLD BF70x HID Library has been initialized to disconnect the USB device to the Host.

#### <span id="page-27-0"></span>**cld\_time\_get**

CLD\_Time **cld\_time\_get**(**void**)

CLD BF70x HID Library function used to get the current CLD time.

## *Arguments*

None

# *Return Value*

The current CLD library time.

## *Details*

The cld\_time\_get function is used in conjunction with the cld\_time\_passed\_ms function to measure how much time has passed between the cld\_time\_get and the cld\_time\_passed\_ms function calls.

### <span id="page-27-1"></span>**cld\_time\_passed\_ms**

CLD Time **cld time passed ms** (CLD Time time)

CLD BF70x HID Library function used to measure the amount of time that has passed.

#### *Arguments*

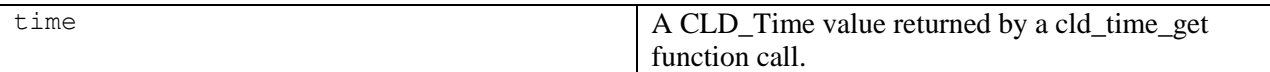

## *Return Value*

The number of milliseconds that have passed since the cld\_time\_get function call that returned the CLD\_Time value passed to the cld\_time\_passed\_ms function.

#### *Details*

The cld\_time\_passed\_ms function is used in conjunction with the cld\_time\_get function to measure how much time has passed between the cld\_time\_get and the cld\_time\_passed\_ms function calls.

If a one millisecond resolution is granular enough for your needs, you can have a virtually unlimited number of timed events when using cld\_time\_get and cld\_time\_passed\_ms.

## <span id="page-28-0"></span>**cld\_console**

```
CLD_RV cld_console(CLD_CONSOLE_COLOR foreground_color, CLD_CONSOLE_COLOR 
     background_color, const char *fmt, ...)
```
CLD Library function that outputs a User defined message using the UART specified in the CLD\_BF70x\_HID\_Lib\_Init\_Params structure.

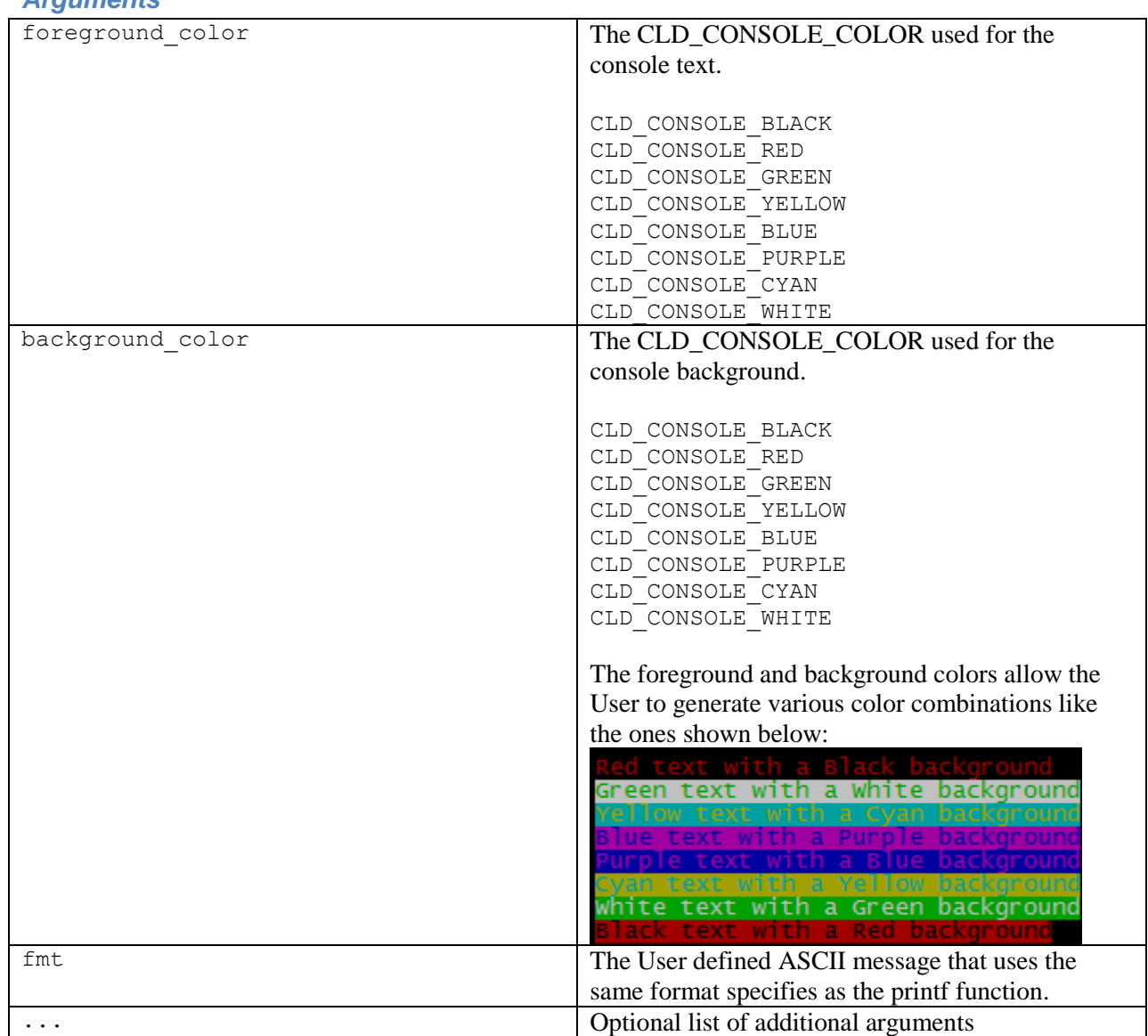

*Arguments*

## *Return Value*

This function returns whether or not the specified message has been added to the cld\_console transmit buffer.

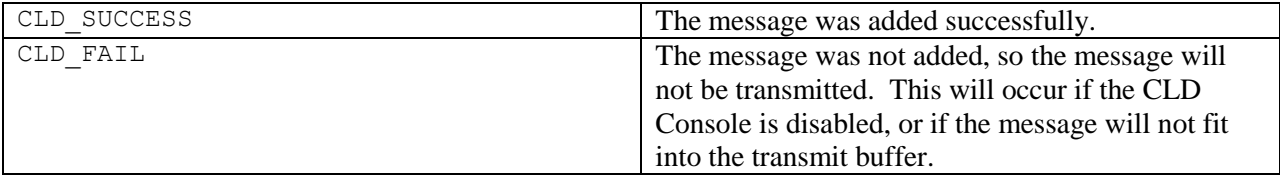

### *Details*

cld\_console is similar in format to printf, and also natively supports setting a foreground and background color. A feature of cld\_console is that it is non-blocking, i.e. long messages can be queued and the function call returns prior to the message draining from the buffer. Overly long messages are truncated to 128 bytes, and up to 1024 characters can be in escrow to be transmitted. Received characters can be processed by supplying a console\_rx\_byte function in the library init structure.

The following will output 'The quick brown fox' on a black background with green text:

```
cld console(CLD CONSOLE GREEN, CLD CONSOLE BLACK, "The quick brown %s\n\r", "fox");
```
## <span id="page-30-0"></span>**Using the ADSP-BF707 Ez-Board**

## <span id="page-30-1"></span>**Connections:**

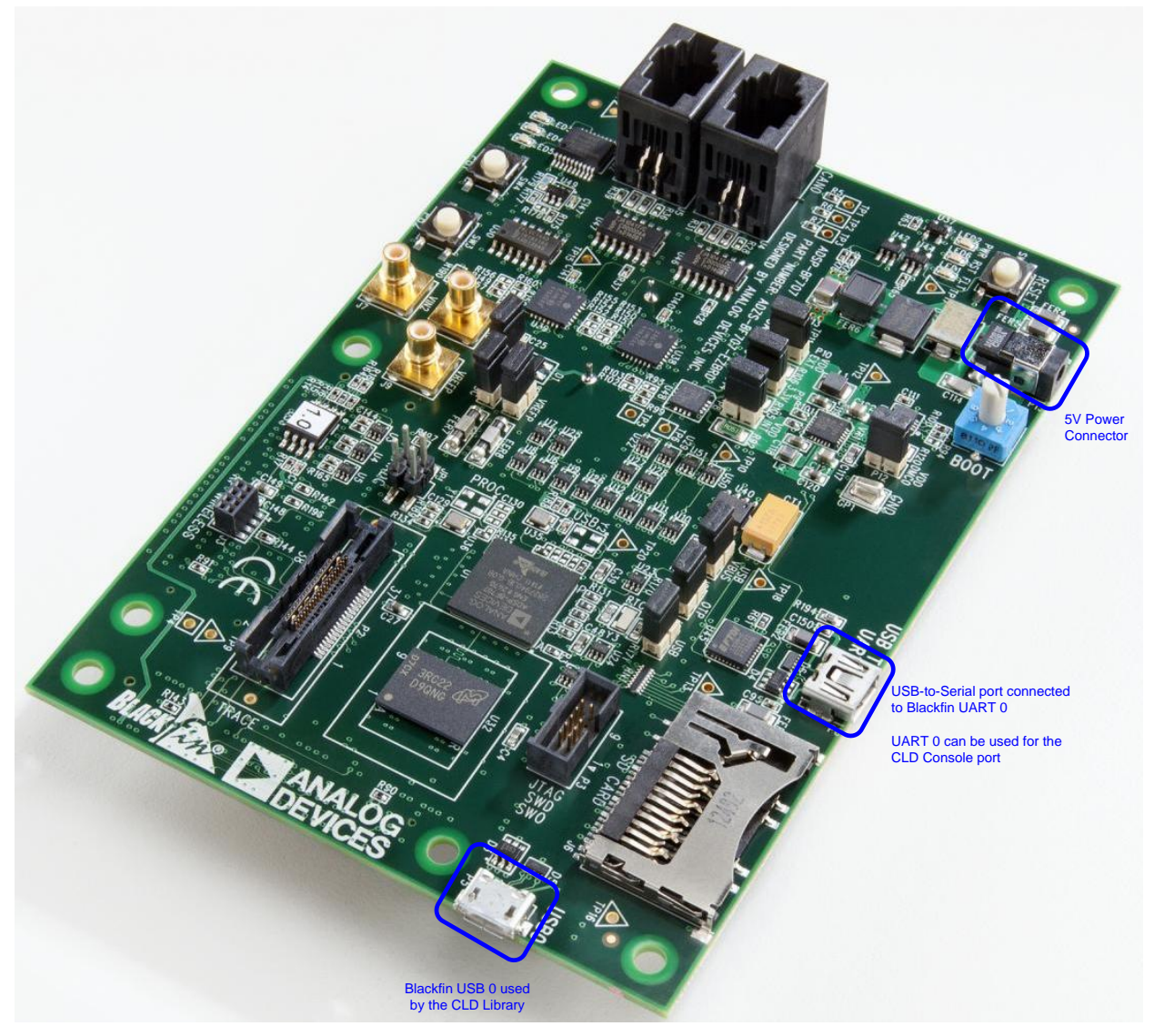

## <span id="page-30-2"></span>**Note about using UART0 and the FTDI USB to Serial Converter**

On the ADSP-BF707 Ez-Board the Blackfin's UART0 serial port is connected to a FTDI FT232RQ USBto-Serial converter. By default the UART 0 signals are connected to the FTDI chip. However, the demo program shipped on the Ez-Board disables the UART0 to FTDI connection. If the FTDI converter is used for the CLD BF70x HID Library console change the boot selection switch (located next to the power connector) so the demo program doesn't boot. Once this is done the FTDI USB-to-Serial converter can be used with the CLD BF70x HID Library console connected to UART0.

# <span id="page-31-0"></span>**Adding the CLD BF70x HID Library to an Existing CrossCore Embedded Studio Project**

In order to include the CLD BF70x HID Library in a CrossCore Embedded Studio (CCES) project you must configure the project linker settings so it can locate the library. The following steps outline how this is done.

- 1. Copy the cld\_bf70x\_hid\_lib.h and cld\_bf70x\_hid\_lib.dlb files to the project's src directory.
- 2. Open the project in CrossCore Embedded Studio.
- 3. Right click the project in the 'C/C++ Projects' window and select Properties.

If you cannot find the 'C/C++ Projects" window make sure  $C/C++$  Perspective is active. If the  $C/C++$  Perspective is active and you still cannot locate the  $C/C++$  Projects' window select Window  $\rightarrow$  Show View  $\rightarrow$  C/C++ Projects.

4. You should now see a project properties window similar to the one shown below.

Navigate to the C/C++ Build  $\rightarrow$  Settings page and select the CrossCore Blackfin Linker General page. The CLD BF70x HID Library needs to be included in the project's 'Additional libraries and object files' as shown in the diagram below (circled in blue). This lets the linker know where the cld\_bf70x\_hid\_lib.dlb file is located.

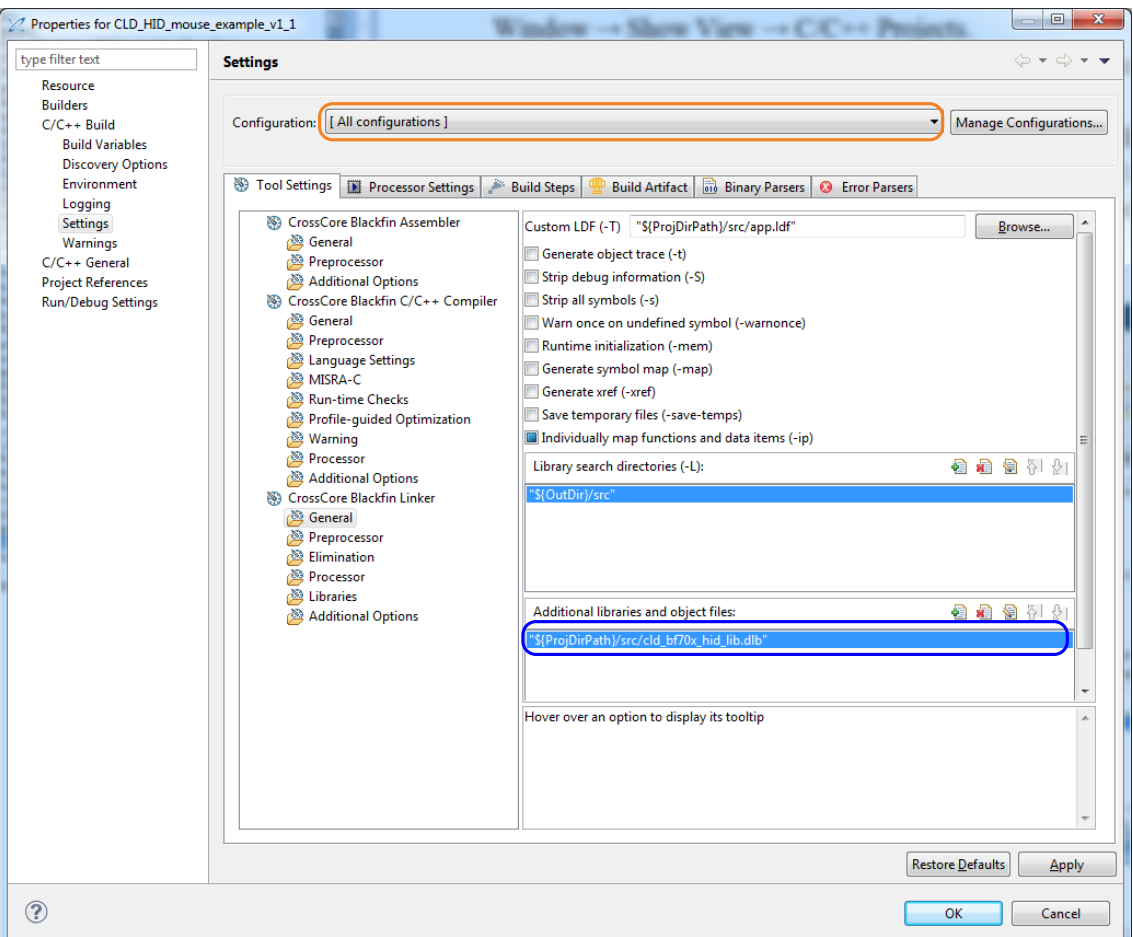

5. The 'Additional libraries and object files' setting needs to be set for all configurations (Debug, Release, etc). This can be done individually for each configuration, or all at once by selecting the [All Configurations] option as shown in the previous figure (circled in orange).

## <span id="page-33-0"></span>**User Firmware Code Snippets**

The following code snippets are not complete, and are meant to be a starting point for the User firmware. For a functional User firmware example that uses the CLD BF70x HID Library please refer to the CLD HID Mouse Example v1.3 project included with the CLD BF70x HID Library. The CLD HID Mouse Example v1.3 project implements a basic USB Mouse using the Human Interface Device protocol.

#### <span id="page-33-1"></span>**main.c**

```
void main(void)
{
    Main States main state = MAIN STATE SYSTEM INIT;
     while (1)
     {
         switch (main_state)
 {
              case MAIN_STATE_SYSTEM_INIT:
                  /* Enable and Configure the SEC. */
                  /* sec_gctl - unlock the global lock */
                  pADI_SEC0->GCTL &= ~BITM_SEC_GCTL_LOCK;
                  /* sec_gctl - enable the SEC in */
                  pADI_SEC0->GCTL |= BITM_SEC_GCTL_EN;
                  /* sec_cctl[n] - unlock */
                  pADI_SEC0->CB.CCTL &= ~BITM_SEC_CCTL_LOCK;
                  /* sec_cctl[n] - reset sci to default */
                  pADI_SEC0->CB.CCTL |= BITM_SEC_CCTL_RESET;
                  /* sec_cctl[n] - enable interrupt to be sent to core */
                  pADI_SEC0->CB.CCTL = BITM_SEC_CCTL_EN;
                  pADI_PORTA->DIR_SET = (3 << 0);
                  pADI_PORTB->DIR_SET = (1 << 1);
                 main state = MAIN STATE USER INIT;
             break;
              case MAIN_STATE_USER_INIT:
                  rv = user_hid_init();
                 if (rv == USER HID INIT SUCCESS)
\mathbb{R}^n and \mathbb{R}^n are the set of \mathbb{R}^n main_state = MAIN_STATE_RUN;
 }
                 else if (rv == USER_HID_INIT_FAILED)
\mathbb{R}^n and \mathbb{R}^n are the set of \mathbb{R}^n main_state = MAIN_STATE_ERROR;
 }
             break;
              case MAIN_STATE_RUN:
                 user hid main();
              break;
              case MAIN_STATE_ERROR:
             break;
         }
     }
}
```
#### <span id="page-34-0"></span>**user\_hid.c**

```
static const unsigned char user_hid_report_descriptor[] =
{
    /* Add custom HID Report Descriptor */
};
/* Interrupt IN endpoint parameters */
static CLD_HID_Endpoint_Params user_interrupt_in_endpoint_params =
{
     .endpoint_number = 1,
     .max_packet_size_full_speed = 64,
     .polling_interval_full_speed = 1,
     .max_packet_size_high_speed = 64,
    .polling interval high speed = 4, /* 1ms */
};
/* Optional Interrupt OUT endpoint parameters */
static CLD_HID_Endpoint_Params user_interrupt_out_endpoint_params =
{
     .endpoint_number = 1,
     .max_packet_size_full_speed = 64,
     .polling_interval_full_speed = 1,
     .max_packet_size_high_speed = 64,
    .polling interval high speed = 4, /* 1ms */
};
/* CLD BF50x HID library initialization data. */
static CLD_BF70x_HID_Lib_Init_Params user_hid_init_params =
{
.timer num = CLD TIMER 0,
.uart num = CLD UART 0,
   \text{.} \text{uart} baud = 115\overline{2}00,
    .sclk0 = 100000000u, 
    .fp_console_rx_byte = user_hid_console_rx_byte,
   .vendor_id = 0 \times 064b,
   .product id = 0x0001,
    .report_descriptor_size = sizeof(user_hid_report_descriptor),
    .p_report_descriptor = (unsigned char *)user_hid_report_descriptor,
    .p_interrupt_in_endpoint_params = &user_interrupt_in_endpoint_params,
    /* Optional Interrupt OUT endpoint if not being used set endpoint params and data 
      received callback set to CLD_NULL */
     .p_interrupt_out_endpoint_params = &user_interrupt_out_endpoint_params,
    .fp interrupt out data received = user interrupt out data received,
    .usb_bus_max_power = 0,
    .device_descriptor_bcdDevice = 0x0100,
    /* USB string descriptors - Set to CLD_NULL if not required */
    .p_usb_string_manufacturer = "Analog Devices Inc",
    .p_usb_string_product = "Example HID",
    .p_usb_string_serial_number = CLD_NULL,
    .p_usb_string_configuration = CLD_NULL,
    .p_usb_string_interface = "BF707 HID Interface",
     .usb_string_language_id = 0x0409, /* English (US) language ID */
```

```
 .set_report_received = user_hid_set_report_received,
        .get_report_received = user_hid_get_report_received,
        .get_idle = user_hid_get_idle,
       .set idle = user hid set idle,
        .fp_cld_usb_event_callback = user_hid_usb_event_callback,
};
typedef enum
\mathbf{f} USER_HID_INIT_SUCCESS = 0,
       USER<sup>HID</sup>INIT<sup>ONGOING,</sup>
       USER_HID_INIT_FAILED,
} User_HID_Init_Return_Code;
User_HID_Init_Return_Code user_hid_init (void)
{
        static unsigned char user_init_state = 0;
      CLD RV cld rv = CLD ONGOING;
      User HID Init Return Code init return code = USER HID INIT ONGOING;
       switch (user init state)
        {
               case 0:
                       /* TODO: add any custom User firmware initialization */
                       user_init_state++;
               break;
               case 1:
                       /* Initialize the CLD BF50x HID Library */
                      cld rv = cld bf70x hid lib init(&user hid init params);
                       if (cld_rv == CLD_SUCCESS)
\left\{ \begin{array}{cc} 0 & 0 & 0 \\ 0 & 0 & 0 \\ 0 & 0 & 0 \\ 0 & 0 & 0 \\ 0 & 0 & 0 \\ 0 & 0 & 0 \\ 0 & 0 & 0 \\ 0 & 0 & 0 \\ 0 & 0 & 0 \\ 0 & 0 & 0 \\ 0 & 0 & 0 \\ 0 & 0 & 0 & 0 \\ 0 & 0 & 0 & 0 \\ 0 & 0 & 0 & 0 \\ 0 & 0 & 0 & 0 & 0 \\ 0 & 0 & 0 & 0 & 0 \\ 0 & 0 & 0 & 0 & 0 \\ 0 & 0 & 0 & 0 & 0 \\ 0 & 0 & 0 & 0 & 0 /* Connect to the USB Host */
                             cld_lib_usb_connect();
                             init return code = USER HID INIT SUCCESS;
 }
                       else if (cld_rv == CLD_FAIL)
\left\{ \begin{array}{cc} 0 & 0 & 0 \\ 0 & 0 & 0 \\ 0 & 0 & 0 \\ 0 & 0 & 0 \\ 0 & 0 & 0 \\ 0 & 0 & 0 \\ 0 & 0 & 0 \\ 0 & 0 & 0 \\ 0 & 0 & 0 \\ 0 & 0 & 0 \\ 0 & 0 & 0 \\ 0 & 0 & 0 & 0 \\ 0 & 0 & 0 & 0 \\ 0 & 0 & 0 & 0 \\ 0 & 0 & 0 & 0 & 0 \\ 0 & 0 & 0 & 0 & 0 \\ 0 & 0 & 0 & 0 & 0 \\ 0 & 0 & 0 & 0 & 0 \\ 0 & 0 & 0 & 0 & 0 init_return_code = USER_HID_INIT_FAILED;
 }
                       else
\left\{ \begin{array}{cc} 0 & 0 & 0 \\ 0 & 0 & 0 \\ 0 & 0 & 0 \\ 0 & 0 & 0 \\ 0 & 0 & 0 \\ 0 & 0 & 0 \\ 0 & 0 & 0 \\ 0 & 0 & 0 \\ 0 & 0 & 0 \\ 0 & 0 & 0 \\ 0 & 0 & 0 \\ 0 & 0 & 0 & 0 \\ 0 & 0 & 0 & 0 \\ 0 & 0 & 0 & 0 \\ 0 & 0 & 0 & 0 & 0 \\ 0 & 0 & 0 & 0 & 0 \\ 0 & 0 & 0 & 0 & 0 \\ 0 & 0 & 0 & 0 & 0 \\ 0 & 0 & 0 & 0 & 0 init_return_code = USER_HID_INIT_ONGOING;
 }
 }
        return init_return_code;
}
void user_hid_main (void)
\mathcal{L} cld_bf70x_hid_lib_main();
}
```

```
/* Function called when a Interrupt OUT packet is received */
static CLD USB Transfer Request Return Type
     user_hid_interrupt_out_data_received(CLD_USB_Transfer_Params * p_transfer_data)
{
     p_transfer_data->num_bytes = /* TODO: Set number of Interrupt OUT bytes to 
                                            transfer */
     p_transfer_data->p_data_buffer = /* TODO: address to store Interrupt OUT data */
     /* User Interrupt transfer complete callback function. */
     p_transfer_data->callback.usb_out_transfer_complete =
                                         user hid interrupt out transfer done;
 p_transfer_params->transfer_aborted_callback = /* TODO: Set to User callback 
                                                         function or NULL */
     p_transfer_params->transfer_timeout_ms = /* TODO: Set interrupt OUT transfer 
                                                 timeout */
     /* TODO: Return how the Interrupt OUT transfer should be handled (Accept, Pause, 
             Discard, or Stall */
}
/* The function below is an example of the interrupt out transfer done callback
    specified in the CLD_USB_Transfer_Params structure. */
static CLD_USB_Data_Received_Return_Type user_hid_interrupt_out_transfer_done (void)
{
     /* TODO: Process the received Interrupt OUT transfer and return if the received 
      data is good(CLD_USB_DATA_GOOD) or if there is an error 
       (CLD_USB_DATA_BAD_STALL)*/
}
/* Function called when a Set Report request is received */
static CLD_USB_Transfer_Request_Return_Type user_hid_set_report_received 
             (unsigned char report_id, CLD_USB_Transfer_Params * p_transfer_data)
{
    if (/* TODO: Check if report id is valid */)
     {
         p_transfer_data->p_data_buffer = /* TODO: address to store Set Report data */
         p_transfer_data->callback.usb_out_transfer_complete =
                                         user_hid_set_report_transfer_complete;
         p_transfer_data->transfer_aborted_callback = /* TODO: Set to User callback 
                                                        function or NULL */
         return CLD_USB_TRANSFER_ACCEPT;
    \lambda else
     {
         return CLD_USB_TRANSFER_STALL;
     }
}
/* Function called when The Set Report data is received */
static CLD_USB_Data_Received_Return_Type user_hid_set_report_transfer_complete(void)
{
     if ( /* TODO: Check if Set Report data is valid */ )
    \left\{ \right. return CLD_USB_DATA_GOOD;
 }
     else
\overline{\phantom{a}} return CLD_USB_DATA_BAD_STALL;
     }
}
```

```
/* Function called when a Get Report request is received */
static CLD_USB_Transfer_Request_Return_Type user_hid_get_report_received 
                (unsigned char report_id, CLD_USB_Transfer_Params * p_transfer_data)
{
    if (/* TODO: Check if report id is valid */)
      {
          p_transfer_data->num_bytes = /* TODO: Set to size of requested Report ID */
          p_transfer_data->p_data_buffer = /* TODO: address to store Get Report data */
          p_transfer_data->callback.usb_in_transfer_complete =
                                                         user hid get report transfer complete;
          p_transfer_data->transfer_aborted_callback = /* TODO: Set to User callback 
                                                                  function or NULL */
          return CLD_USB_TRANSFER_ACCEPT;
     }
     else
      {
          return CLD_USB_TRANSFER_STALL;
      }
}
/* Function called when a Get Report has been transmitted */
static void user_hid_get_report_transfer_complete (void)
{
      /* TODO: The Get Report data has been send to the Host, add any User 
                functionality. */
}
CLD_USB_Data_Received_Return_Type user_hid_set_idle (unsigned char report_id, 
                                                                 unsigned char duration)
{
    if ( \frac{1}{2} ( \frac{1}{2} \frac{1}{2} \frac{1}{2} \frac{1}{2} \frac{1}{2} \frac{1}{2} \frac{1}{2} \frac{1}{2} \frac{1}{2} \frac{1}{2} \frac{1}{2} \frac{1}{2} \frac{1}{2} \frac{1}{2} \frac{1}{2} \frac{1}{2} \frac{1}{2} \frac{1}{2} \frac{1}{2} \frac{1}{2} 
\left\{\begin{array}{ccc} \end{array}\right\} /* TODO: Save the requested duration and process it accordingly */
          return CLD_USB_DATA_GOOD;
 }
     else
\overline{\phantom{a}} return CLD_USB_DATA_BAD_STALL;
      }
}
CLD_USB_Data_Received_Return_Type user_hid_get_idle (unsigned char report_id, 
                                                                 unsigned char * p_duration)
{
    if ( /* TODO: Check if report id is valid */ )
\overline{\phantom{a}} *p_duration = /* TODO: Set to the current idle duration of the requested 
                                       Report ID. */
          return CLD_USB_DATA_GOOD;
      }
     else
      {
          return CLD_USB_DATA_BAD_STALL;
 }
}
static void user_hid_usb_event_callback (CLD_USB_Event event)
{
     switch (event)
      {
```

```
 case CLD_USB_CABLE_CONNECTED:
            /* TODO: Add any User firmware processed when a USB cable is connected. */
        break;
         case CLD_USB_CABLE_DISCONNECTED:
            /* TODO: Add any User firmware processed when a USB cable is
                disconnected.*/
        break;
         case CLD_USB_ENUMERATED_CONFIGURED:
            /* TODO: Add any User firmware processed when a Device has been
                enumerated.*/
        break;
         case CLD_USB_UN_CONFIGURED:
            /* TODO: Add any User firmware processed when a Device USB Configuration
               is set to 0.*/
        break;
         case CLD_USB_BUS_RESET:
            /* TODO: Add any User firmware processed when a USB Bus Reset occurs. */
        break;
     }
}
```

```
static void user_hid_console_rx_byte (unsigned char byte)
{
     /* TODO: Add any User firmware to process data received by the CLD Console UART.*/
}
/* The following function will transmit the specified memory using
   the Interrupt IN endpoint. */
static void user_hid_transmit_interrupt_in_data (void)
{
    static CLD USB Transfer Params transfer params;
     transfer_params.num_bytes = /* TODO: Set number of Interrupt IN bytes */
     transfer_params.p_data_buffer = /* TODO: address Interrupt IN data */
     transfer_params.callback.usb_in_transfer_complete = /* TODO: Set to User callback 
                                                                   function or NULL */;
     transfer_params.callback.transfer_aborted_callback = /* TODO: Set to User callback 
                                                                     function or NULL */;
     transfer_params.transfer_timeout_ms = /* TODO: Set interrupt OUT transfer 
                                          timeout */
     if (cld_bf70x_hid_lib_transmit_interrupt_in_data(&transfer_params) ==
             CLD_USB_TRANSMIT_SUCCESSFUL)
     {
         /* Interrupt IN transfer initiated successfully */
     }
     else
     {
         /* Interrupt IN transfer was unsuccessful */
     }
```
}